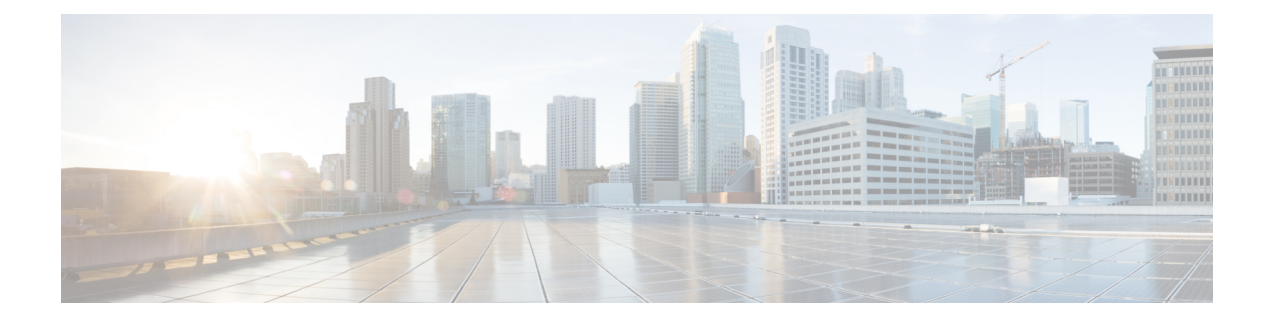

# **Managing Dynamic File Configuration**

This chapter describes the following features that Prime Cable Provisioning supports for device configuration and device management:

- Groovy [Scripting,](#page-0-0) on page 1
- [Templates,](#page-19-0) on page 20
- Using MIBs with Dynamic DOCSIS [Templates,](#page-64-0) on page 65
- MIB Management [Enhancements,](#page-64-1) on page 65
- MIB [Migration,](#page-66-0) on page 67

# <span id="page-0-0"></span>**Groovy Scripting**

This section explains the Groovy scripting support that Prime Cable Provisioning provides for device configuration and device management. This section features:

- [Overview](#page-0-1)
- Groovy Script [Language](#page-1-0)
- Adding a Groovy Script to Prime Cable [Provisioning](#page-2-0) RDU
- Using [Configuration](#page-3-0) File Utility for Groovy
- Dynamic TFTP [File-Naming](#page-13-0) Convention

## <span id="page-0-1"></span>**Overview**

Prime Cable Provisioning uses Groovy scripting, apart from templates, for generating the configuration file, which helps you to deploy dynamic files for any CableLabs standard supported by Prime Cable Provisioning including DOCSIS, PacketCable, CableHome, and OpenCable STB. This scripting interface allows you to access the discovered DHCP data and device properties, which will help in deciding the TFTP file that has to be generated. The Prime Cable Provisioning RDU generates the configuration file using either the template or Groovy scripting. The RDU identifies the Groovy file by the extension, .groovy. Groovy sample script files are available in the BPR\_HOME/rdu/samples/groovy directory, which can be used for testing.

To create your Groovy script file, you should be familiar with the Groovy scripting language, in addition to the requirements for templates creation.

# <span id="page-1-0"></span>**Groovy Script Language**

A Groovy script can include the following options:

Groovy Script

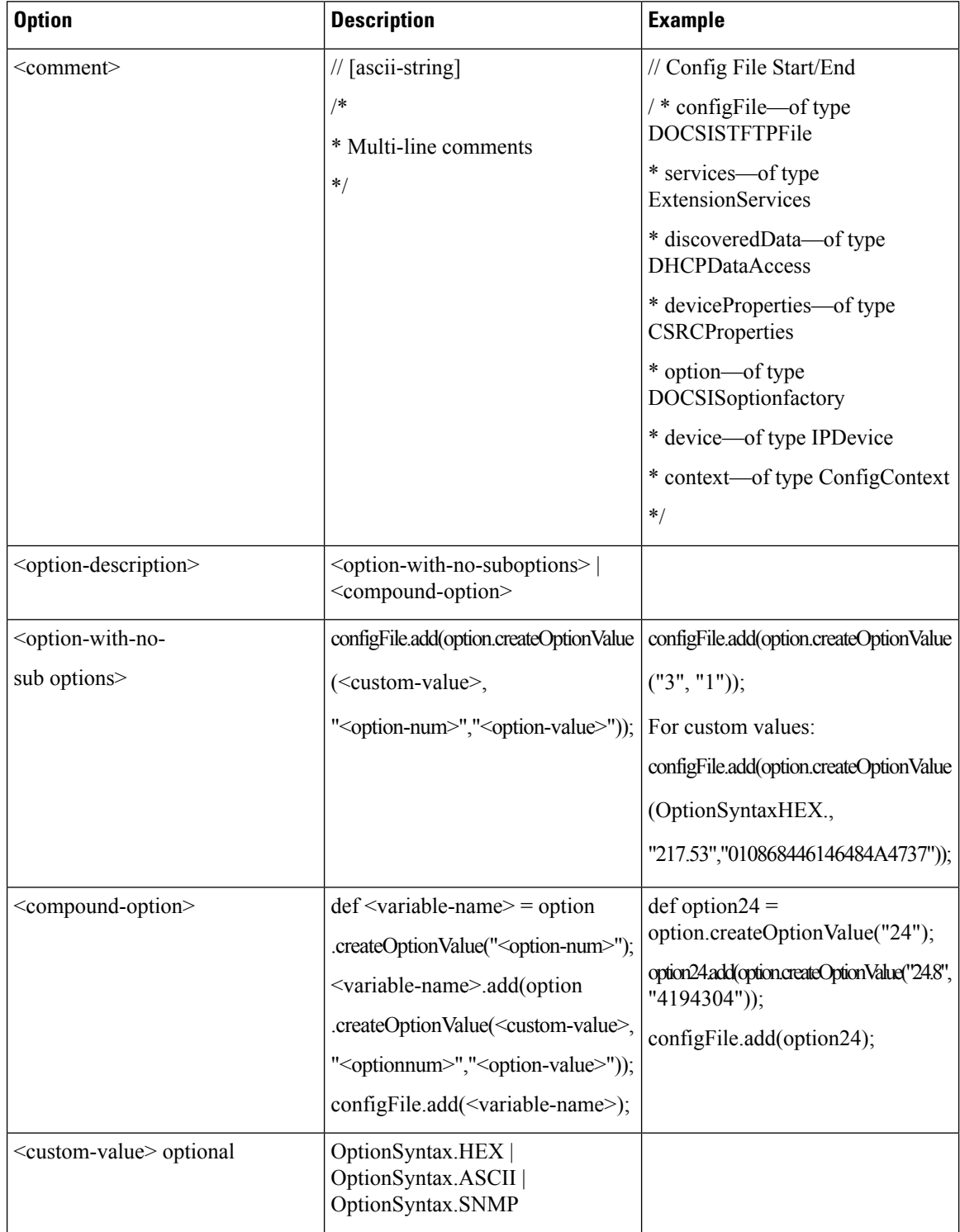

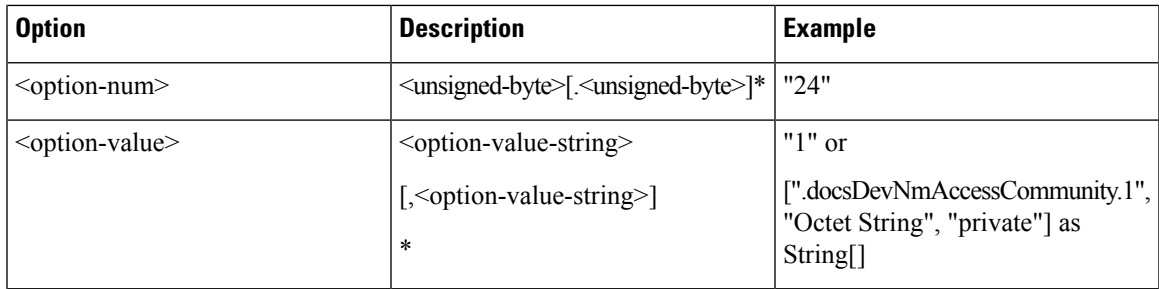

Bindings that are visible to the Groovy environment are:

- configFile—of type DOCSISTFTPFile
- services—of type ExtensionServices
- discoveredData—of type DHCPDataAccess
- deviceProperties—of type CSRCProperties
- option—of type DOCSISoptionfactory
- device—of type IPDevice
- context—of type ConfigContext

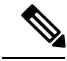

**Note** Device object binding is not available while executing the Groovy script from CLI File Utility.

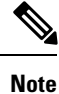

To avoid any compilation error while creating groovy scripts, use:

• single quotes (' ') for the string.

For example: configFile.add(option.createOptionValue(OptionSyntax.SNMP,"11", ['.iso.org.dod.internet.private.enterprises.8595.2.1.2.10.1.2.2','STRING','msopassword']));

• double quotes (" ") for the string, with (\) before any special character.

For example: configFile.add(option.createOptionValue(OptionSyntax.SNMP,"11", ['.iso.org.dod.internet.private.enterprises.8595.2.1.2.10.1.2.2','STRING',"ms\\$opassword"]));

## <span id="page-2-0"></span>**Adding a Groovy Script to Prime Cable Provisioning RDU**

To add a Groovy script file to a Prime Cable Provisioning RDU:

- **Step 1** Choose **Configuration > Files**. The View Files page appears.
- **Step 2** Click **Add**. The Add Files page appears.
- **Step 3** Choose the CableLabs Configuration Script option from the **File Type** drop-down list.
- **Step 4** Browse for the Source File Name
- **Step 5** Add the *<filename>.groovy* file in the File Name field.
- **Step 6** Click **Submit**.

## <span id="page-3-0"></span>**Using Configuration File Utility for Groovy**

Configuration file utility is used to convert groovy file to a binary configuration file and vice versa. It can also be used to view and validate the configuration and groovy files. The configuration file utility is installed in the BPR\_HOME/rdu/bin directory. The groovy file and the binary file must be available in the directory from where the configuration file utility is invoked.

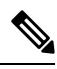

**Note**

Since Prime Cable Provisioning uses the configuration utility only to generate binary to groovy file and vice versa, it will not support other scripting languages.

This section discusses the following topics:

- Running the [Configuration](#page-3-1) File Utility, on page 4
- Validating a Groovy Script Using [runCfgUtil,](#page-5-0) on page 6
- [Converting](#page-6-0) a Binary File to a Groovy Script File, on page 7
- Testing Groovy Script [Processing](#page-7-0) for a Local Groovy Script File, on page 8
- Testing Groovy Script [Processing](#page-8-0) for an External Groovy Script File, on page 9
- Testing Groovy Script [Processing](#page-8-1) for a Local Groovy Script File and Adding Shared Secret, on page [9](#page-8-1)
- Testing Groovy Script [Processing](#page-9-0) for a Local Groovy Script File and Adding EMIC Shared Secret, on [page](#page-9-0) 10
- [Specifying](#page-9-1) Dynamic Variables at the Command Line, on page 10
- [Specifying](#page-10-0) a Device for Dynamic Variables, on page 11
- Specifying [Discovered](#page-11-0) Data at the Command Line, on page 12
- Specifying a Device for [Discovered](#page-11-1) Data, on page 12
- [Generate](#page-12-0) Binary File from Groovy, on page 13
- [Viewing](#page-13-1) a Local Binary File, on page 14
- Viewing an [External](#page-13-2) Binary File, on page 14
- Activating [PacketCable](#page-13-3) Basic Flow, on page 14
- Generating TLV 43s for [Multivendor](#page-13-4) Support, on page 14

### <span id="page-3-1"></span>**Running the Configuration File Utility**

To run the configuration file utility, run the command from the *BPR\_HOME/rdu/bin* directory:

### **runCfgUtil.sh** options

The available options include:

- **-?**—Prints this usage message.
- **-e**—Performs encoding of a BACC groovy/template file (default).
- **-d**—Performs decoding of a binary file.
- **-g**—Performs generation of a groovy/template file from a binary file.
- **-snmp**—Performs generation of a template or dynamic script file from a binary file with OptionSyntax.SNMP enabled.
- **-c** *shared*—The CMTS shared secret to use when parsing a BACC groovy/template file (the default is cisco).
- **-h** *host:port*—Specifies where the RDU is located (the default is localhost:49187).
- **-i** *device ID*—Specifies the device to use for macro variables substitutions when parsing a groovy/template.
- **-m** *macros*—Specifies the macro variables to be substituted when parsing a groovy/template.
- **-s**—Displays the parsed groovy/template or the contents of the binary file in a human readable format.
- **-o** *filename*—Saves the parsed groovy/template or the human readable output in the specified filename.
- **-l** *filename*—Specifies the input file to be on the local file system.
- **-r** *filename*—Specifies the input file to be remote on the RDU.
- -**pkt**—Specifies the file to be processed as a PacketCable MTA configuration file.
- **-t** *type*—Specifies the PacketCable encoding type (default is secure).
- **-loc** *locale*—Specifies the PacketCable locale such as na, euro, and, ietf (default is na). The default is na. If the MTA is euro-MTA, then the locale should be set to euro.
- **-cablehome**—Specifies the file to be processed as a CableHome configuration file.
- **-docsis**—Specifies the file to be processed as a DOCSIS configuration file (default).
- **-E**—Enable Extended CMTS MIC (EMIC) calculation and identifies the default options for EMIC calculation. The default options are:
	- HMAC type—MMH16
	- EMIC Digest type—Explicit
	- EMIC shared secret as cisco.
- **-Ei**—Specifies [implicit] presentation that will be used for Extended CMTS MIC Digest Subtype.
- **-Eh** *HMACType*—Specifiesthe hashing algorithm used to compute Extended CMTS MIC. The supported algorithms are MD5 and MMH16 (default is MMH16).
- **-Es** *secret*—The CMTS shared secret to use for Extended CMTS MIC calculation (the default is cisco).
- **-u** *username*—Specifies the username to use when connecting to the RDU.
- **-p** *password*—Specifies the password to use when connecting to the RDU.
- **-v** *version*—Specifies the version of the technology to process the input file.
- **-prop** *filename*—Specifies the property file that has the key and value for the variables used in dynamic script.

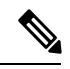

- You should always specify either **-DDV4** or **-DDV6** filename along with **-prop** filename to pass Discovered data. **Note**
- **-dis** *filename*—Specifies the discovered data to be used in the dynamic script in the form key and value pair.
- **-DDv4** *filename*—Specifies the discovered DHCPv4 data to be used in dynamic script in the form key and value pair.
- **-DDv6** *filename*—Specifies the discovered DHCPv6 data to be used in dynamic script in the form key and value pair.
- **-cp** *classpath*—Specifies the path of the extension jars and script files referred in dynamic script.
- **-b—Specifies bulk processing option for generating multiple output files. All the binary files in the given** directory (using -l option) will be processed and the generated files will be available in the output directory indicated in -o option.
- **-ft**—The file type (groovy or tmpl)to be generated. This option will be used when bulk processing is enabled (using -b option) for generation(-g option) operation. (The default file type is tmpl.)

### <span id="page-5-0"></span>**Validating a Groovy Script Using runCfgUtil**

To use the configuration file utility to test Prime Cable Provisioning Groovy script:

- **Step 1** Develop the Groovy script. If the Groovy script extends to other Groovy scripts, make sure all the referenced Groovy scripts are in the same directory.
- **Step 2** Run the configuration file utility on the local file system. You can check the syntax for the Groovy script, or have the configuration file utility process the Groovy script as CRS would, and return output.

If the Groovy script contains dynamic variables or the discovered data, perform these operations in the order specified:

- a) Test with command line substitution with property file.
- b) Test with a device that has been added to your RDU.
- **Step 3** Add the Groovy script (and any extended Groovy scripts that are used) to the RDU.
- **Step 4** Run the configuration file utility to parse a file. See Testing Groovy Script [Processing](#page-8-0) for an External Groovy Script File.

If the Groovy script contains dynamic variables or the discovered data, perform these operations in the order specified:

- a) Test with command line substitution with property file.
- b) Test with a device that has been added to your RDU.
- **Step 5** After all tests succeed, configure a Class of Service to use the Groovy script.

### <span id="page-6-0"></span>**Converting a Binary File to a Groovy Script File**

Use the runCfgUtil.sh command to convert binary configuration memory files into Groovy script files. Prime Cable Provisioning dynamic configuration generation is based on Groovy scripts that are created. Automatically converting existing, tested, binary files to Groovy script files speeds the process and reduces the possibility of introducing errors.

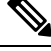

Using the **runCfgUtil.sh** tool, you cannot convert a template directly into Groovy scripts and vice versa. You must first convert the template into a binary file, and then convert the binary file into a Groovy script. When you convert a Groovy script to template, you must first convert the Groovy script into a binary file, and then convert the binary file into a template. **Note**

### **Syntax Description**

**runCfgUtil.sh -g -l** *binary\_file* **-o** *groovy\_file*

- **-g**—Specifies that a Groovy script file needs to be generated from an input binary file
- **-l** *binary\_file*—Specifies the local input file, including the pathname; bronze.cm for example.
- **-o** *groovy\_file*—Specifies the output Groovy script file, including the pathname. In all cases, the output Groovy script file will have a .groovy file extension; for example, test.groovy.

To convert a binary file into a Groovy script file:

- **Step 1** Change directory to */opt/CSCObac/rdu/samples/docsis*.
- **Step 2** Select a Groovy script file to use. This example uses an existing binary file called *unprov.cm*.
- <span id="page-6-1"></span>**Step 3** Run the configuration file utility using this command:

/opt/CSCObac/rdu/bin# **runCfgUtil.sh -g -l unprov.cm -o test.groovy -docsis**

**-docsis**—Specifies that the input file is a DOCSIS configuration file.

### **Converting a Binary File to a Groovy Script File Without Dependency on MIBs**

Use the **runCfgUtil.sh** command with the option -snmp to convert binary configuration memory files into Groovy script files without dependency on the MIBs. When this command is executed with the -snmp option, it adds **OptionSyntax.SNMP** for all TLVs that contain SnmpVarBind. Ensure that you specify the correct value based on the type for TLV, for example, integer numbers (1).

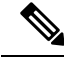

**Note** The OID must be in numeric format to completely remove the MIB dependency, for example, .1.3.44491.1.2.3.

**Syntax Description**

**runCfgUtil.sh -docsis -g -snmp -l** *binary\_file* **-o** *groovy\_file*

• **-g**—Identifies the input file as a PacketCable MTA file.

- **-snmp** —Specifies that the generated dynamic script file from the binary file has OptionSyntax.SNMP enabled.
- **-l** *binary\_file*—Specifiesthe local input file, including the pathname. In all cases, the input binary filename will have a .cm file extension; bronze.cm for example.
- **-o** *groovy\_file*—Specifies the output Groovy script file, including the pathname. In all cases, the output Groovy script file will have a .groovy file extension; for example, test.groovy

To convert a binary file into a Groovy script file without dependency on MIBs:

**Step 1** Back up the MIBs.

- **Step 2** Add the property /snmp/mibs/mibList= to api.properties located in the directory BPR\_Home/api/conf/.
	- While generating device configuration from RDU, add the property /snmp/mibs/mibList= to rdu.properties located at BPR\_HOME/rdu/conf file to avoid MIB dependency. **Note**
- **Step 3** Run the configuration file utility using this command:

/opt/CSCObac/rdu/bin# **runCfgUtil.sh -g -snmp -l example.cm -o example.cm.groovy**

- **example.cm**—Identifies the input binary file.
- **example.cm.groovy**—Identifies converted groovy file.

### <span id="page-7-0"></span>**Testing Groovy Script Processing for a Local Groovy Script File**

Use the **runCfgUtil.sh** command to test the processing for Groovy script files stored on the local file system.

#### **Syntax Description**

#### **runCfgUtil.sh -pkt -l** *file*

- **-pkt**—Identifies the input file as a PacketCable MTA file.
- **-l**—Specifies that the input file is on the local file system.
- *file*—Identifies the input Groovy script file being parsed.

To parse a Groovy script file that is on the local file system:

**Step 1** Change directory to */opt/CSCObac/rdu/samples/packet\_cable*.

- **Step 2** Select a Groovy script file to use. This example uses an existing Groovy script file called *unprov\_packet\_cable.groovy*. The **-pkt** option is used because this is a PacketCable MTA Groovy script.
- **Step 3** Run the configuration file utility using this command:

/opt/CSCObac/rdu/bin# **runCfgUtil.sh -pkt -l unprov\_packet\_cable.groovy**

**unprov** packet cable.groovy—Identifies the input Groovy script file being parsed.

### <span id="page-8-0"></span>**Testing Groovy Script Processing for an External Groovy Script File**

Use the **runCfgUtil.sh** command to test processing of external Groovy script files.

### **Syntax Description**

**runCfgUtil.sh -docsis -r** *file* **-u** *username* **-p** *password*

- **-r**—Identifies the input file as a file that has been added to the RDU.
- *file—*Identifies the input Groovy script file being parsed.
- **-u** *username*—Specifies the username to use when connecting to the RDU.
- **-p** *password* Specifies the password to use when connecting to the RDU.
- **-docsis**—Identifies the file as a DOCSIS Groovy script.

To parse a Groovy script file that has been added to the RDU:

- **Step 1** Select a Groovy script file to use. This example uses an existing Groovy script file called *unprov.groovy*. The **-docsis** option is used because a DOCSIS Groovy script is being used.
- **Step 2** Run the configuration file utility using this command:

/opt/CSCObac/rdu/bin# **runCfgUtil.sh -docsis -r unprov.groovy -u admin -p changeme**

- **unprov.groovy**—Identifies the input file.
- **admin**—Identifies the default username.
- **changeme**—Identifies the default password.

## <span id="page-8-1"></span>**Testing Groovy Script Processing for a Local Groovy Script File and Adding Shared Secret**

Use the **runCfgUtil.sh** command to test the processing for a Groovy script file and add a shared secret that you specify.

### **Syntax Description**

**runCfgUtil.sh -e -docsis -l** *file* **-c** *shared*

- **-e**—Identifies the encode option.
- **-docsis**—Identifies the input file as a DOCSIS Groovy script file.
- **-l**—Specifies that the input file is on the local file system.
- *file*—Identifies the input Groovy script file being parsed.
- **-c**—Specifies the CMTS shared secret when parsing a DOCSIS Groovy script file.
- *shared—*Identifies the shared secret. The default shared secret is **cisco**.

To parse a locally saved Groovy script file, and set a user-specified shared secret:

**Step 1** Change directory to */opt/CSCObac/rdu/groovy*.

- **Step 2** Select a Groovy script file to parse. This example uses an existing Groovy script file called *unprov.groovy*. The **-docsis** option is used because this is a DOCSIS Groovy script.
- **Step 3** Run the configuration file utility using this command:

/opt/CSCObac/rdu/bin# **runCfgUtil.sh -e -docsis -l unprov.groovy -c shared**

- **unprov.groovy**—Identifies the input file on the local file system.
- **shared**—Identifies that shared secret.

### <span id="page-9-0"></span>**Testing Groovy Script Processing for a Local Groovy Script File and Adding EMIC Shared Secret**

Use the **runCfgUtil.sh** command to test the processing for a Groovy script file and add a Extended CMTS MIC (EMIC) shared secret that you specify.

#### **Syntax Description**

**runCfgUtil.sh -E -docsis -l** *filename*

- **-E**—Enables EMIC calculation.
- **-docsis**—Identifies the input file as a DOCSIS Groovy script file.
- **-l***filename*—Specifies the input Groovy script file, including the pathname. In all cases, the input Groovy script file will have a *.groovy* file extension; for example, test.groovy.

To calculate the EMIC with default settings:

- **Step 1** Select a Groovy script file to use. This example uses an existing Groovy script file called *unprov.groovy*. The **-docsis** option is used because a DOCSIS Groovy script is being used.
- <span id="page-9-1"></span>**Step 2** Run the configuration file utility using this command:

/opt/CSCObac/rdu/bin# **runCfgUtil.sh -E -l test.groovy**

### **Specifying Dynamic Variables at the Command Line**

Use the **runCfgUtil.sh** command to specify dynamic variables.

#### **Syntax Description**

**runCfgUtil.sh -e -l** *file* **-prop** *"file"*

- **-e**—Identifies the encode option.
- **-l**—Specifies the input file is on the local file system.
- *file*—Identifies the input Groovy script file being parsed.
- **-prop**—Specifies the property file that has key and value for variables used in dynamic script.

• *"file"*—Identifies the desired dynamic variable. If multiple dynamic variables are required, then each key value pair should be given one after the other.

To specify values for dynamic variables at the command line:

- **Step 1** Change directory to */opt/CSCObac/rdu/groovy*.
- **Step 2** Select a Groovy script file to use.
- **Step 3** Identify the dynamic variables in the Groovy script.
- **Step 4** Identify the values for the variables.
- **Step 5** Run the configuration file utility using this command:

/opt/CSCObac/rdu/bin# **runCfgUtil.sh -e -l macro.groovy -prop prop.properties**

- **macro.groovy**—Identifies the input file.
- **prop.properties**—Contains key value and pair (eg: MTA\_PROP=3)

### <span id="page-10-0"></span>**Specifying a Device for Dynamic Variables**

Use the **runCfgUtil.sh** command to specify a device for dynamic variables.

### **Syntax Description**

**runCfgUtil.sh -e -r** *file* **-i** *MAC* **-u** *username* **-p** *password*

- **-e**—Identifies the encode option. Accepts key and if not mentioned, it takes the default key.
- **-r**—Identifies the input file as a file that has been added to the RDU.
- *file*—Identifies the input Groovy script file being parsed.
- **-i**—Specifies the device to use when parsing dynamic variables.
- *MAC*—Identifies the MAC address of the device.
- **-u** *username*—Specifies the username to use when connecting to the RDU.
- **-p** *password* Specifies the password to use when connecting to the RDU.

To specify a device to be used for dynamic variable substitution:

- **Step 1** Select a Groovy script file to use. This example uses the existing Groovy script file, *macro.groovy*.
- **Step 2** Identify the dynamic variables in the Groovy script.
- **Step 3** Identify the device to use. This example assumes that the device exists in the RDU and has the dynamic variables set as properties.
- **Step 4** Run the configuration file utility using this command:

/opt/CSCObac/rdu/bin# **runCfgUtil.sh -e -r macro.groovy -i "1,6,00:01:02:03:04:05" -u admin -p changeme**

- When you use -i option to specify the device MAC, you must also mention the encode option (-e) and input file option (-r) with it. **Note**
	- **macro.groovy**—Identifies the input file.
	- **1,6,00:01:02:03:04:05**—Identifies the MAC address of the device. The MAC address used here is an example only.
	- **admin**—Identifies the default username.
	- **changeme**—Identifies the default password.

### <span id="page-11-0"></span>**Specifying Discovered Data at the Command Line**

Use the **runCfgUtil.sh** command to specify Discovered Data.

#### **Syntax Description**

**runCfgUtil.sh -e -l** *file* **-dis** *"file"*

- **-e**—Identifies the encode option. Accepts key and if not mentioned, it takes the default key.
- **-l**—Specifies the input file is on the local file system.
- *file*—Identifies the input Groovy script file being parsed.
- **-dis**—Specifies the discovered data to be used in dynamic script in the form key and value pair.
- *"file"*—Identifies the desired discovered data.

To specify values for discovered data at the command line:

- **Step 1** Select a Groovy script file to use.
- **Step 2** Identify the discovered data in the Groovy script.
- **Step 3** Identify the values for the discovered data.
- <span id="page-11-1"></span>**Step 4** Run the configuration file utility using this command:

/opt/CSCObac/rdu/bin# **runCfgUtil.sh -e -l macro.groovy -dis dis.properties**

- **macro.groovy**—Identifies the input file.
- **dis.properties**—contains key value and pair (eg: giaddr=10.1.1.9).

### **Specifying a Device for Discovered Data**

Use the **runCfgUtil.sh** command to specify a device and use its discovered data for configuration file generation.

#### **Syntax Description**

**runCfgUtil.sh -e -r** *file* **-i** *MAC* **-u** *username* **-p** *password*

• **-e**—Identifies the encode option. Accepts key and if not mentioned, it takes the default key.

- **-r**—Identifies the input file as a file that has been added to the RDU.
- *file*—Identifies the input Groovy script file being parsed.
- **-i**—Specifies the device to use when parsing discovered data.
- *MAC*—Identifies the MAC address of the device.
- **-u** *username*—Specifies the username to use when connecting to the RDU.
- **-p** *password* Specifies the password to use when connecting to the RDU.

To specify a device to be used for discovered data substitution:

- **Step 1** Select a Groovy script file to use. This example uses the existing Groovy script file, *macro.groovy*.
- **Step 2** Identify the discovered data in the Groovy script.
- **Step 3** Identify the device to use. This example assumes that the device exists in the RDU and has the discovered data set as properties.
- **Step 4** Run the configuration file utility using this command:

/opt/CSCObac/rdu/bin# **runCfgUtil.sh -e -r macro.groovy -i "1,6,00:01:02:03:04:05" -u admin -p changeme**

- **macro.groovy**—Identifies the input file.
- **1,6,00:01:02:03:04:05**—Identifies the MAC address of the device. The MAC address used here is an example only.
- **admin**—Identifies the default username.
- **changeme**—Identifies the default password.

### <span id="page-12-0"></span>**Generate Binary File from Groovy**

Use the **runCfgUtil.sh** command to specify the output of a parsed Groovy script as a binary file.

#### **Syntax Description**

**runCfgUtil.sh -l** *input\_file* **-o** *output\_file*

- **-l**—Specifies that the input file is on the local file system.
- *input\_file*—Identifies the input Groovy script file being parsed.
- **-o**—Specifies that the parsed Groovy script file is to be saved as a binary file.
- *output* file—Identifies the name of the file in which the binary contents of the parsed Groovy script file are stored.

To specify the output from parsing a Groovy script to a binary file:

- **Step 1** Select a Groovy script file to use.
- **Step 2** Identify the name of the output file. This example uses *unprov.cm*.

**Step 3** Run the configuration file utility using this command:

/opt/CSCObac/rdu/bin# **runCfgUtil.sh -l unprov.groovy -o unprov.cm**

- **unprov.groovy**—Identifies the existing Groovy script file being parsed into a binary file.
- **unprov.cm**—Identifies the output filename to be used.

### <span id="page-13-2"></span><span id="page-13-1"></span>**Viewing a Local Binary File**

See [Viewing](#page-58-0) a Local Binary File for details.

### <span id="page-13-3"></span>**Viewing an External Binary File**

See Viewing an [External](#page-59-0) Binary File for details.

### <span id="page-13-4"></span>**Activating PacketCable Basic Flow**

See Activating [PacketCable](#page-60-0) Basic Flow, on page 61 for details.

### <span id="page-13-0"></span>**Generating TLV 43s for Multivendor Support**

See Generating TLV 43s for [Multivendor](#page-62-0) Support for details.

## **Dynamic TFTP File-Naming Convention**

The TFTP File-Naming Convention helps you customize the variable components of the dynamic TFTP filenames, and their order. The Groovy script generates the TFTP filename by using components like the DHCP discovered data as well as the other interfaces that are being exposed to it. The script can include any important information such as, the class of service name, discovered vendor name, downstream speed and so on. You can configure the script either in technology defaults or in system defaults. The default maximum filename length is 127 characters.

If a CableLabs configuration filename script is modified, configuration regeneration is triggered for the list of affected devices to reflect the changes.

You can find Groovy script samples in *BAC\_HOME/rdu/samples/groovy*.

#### *Example 19-1 Sample TFTP Filename Groovy Script*

```
/**
* example_extended_filename.groovy
*
* A sample CableLabs Configuration Filename Script that demonstrates how
* to create an extended filename. This example includes the following
* strings in the extended filename: DeviceType, Selected ClassOfService,
* and provisioning group. For DOCSIS device types, the default DOCSIS
* version is included after device type. The resulting extended filename
* string is:
*
* "<device-type> <default-docsis-version> <selected-cos> <pg>"
* (e.g., "cm 11 goldcos westpg", "pc silvercos eastpg").
*
* A CableLabs Configuration Filename Script specifies an extended filename
* label that is appended to the standard BAC dynamic configuration filename.
```

```
* In BAC 4.2 and later releases, the dynamic configurations have a filename
* consisting of the fixed/standard prefix. The script can be configured at
* System Defaults (preferred) and/or Technology Defaults.
*
* BAC properties:
* DocsisDefaultKeys.DOCSIS_DEFAULT_VERSION
*
* Variable bindings:
* configFileName - Extended Filename of type StringBuilder
* services - of type ExtensionServices
* discoveredData - of type DHCPDataAccess
* deviceProperties - of type CSRCProperties
* device - of type IPDevice
* context - of type ConfigContext
*/
import com.cisco.provisioning.cpe.constants.DocsisDefaultKeys
import com.cisco.provisioning.cpe.extensions.constants.CNRNames
import com.cisco.provisioning.cpe.extensions.services.DeviceType
/*
* A Groovy list is used to collect the ordered list of string fields
* that will comprise the extended filename. Once all the fields have been
* added to the list, the "join" method is used to concatenate the
* fields with a underscore ('_') separator character.
*/
def label = []
/*
* Add Device Type (abbreviated).
*
* The device type string is too verbose for a filename component, so an
* abbreviation is used instead. For example, the DOCSIS device type value
* "DOCSISModem" is abbreviated as "cm". If no abbreviation is defined,
* a default abbreviation of "xx" is used.
*/
def deviceType = device.getDeviceType().getName()
def deviceTypeMap = [
(DeviceType.DOCSIS_MODEM) : "cm",
(DeviceType.PACKET_CABLE_MTA) : "pc",
(DeviceType.CABLEHOME_WAN_MAN) : "ch",
(DeviceType.STB) : "st",
(DeviceType.CUSTOM_CPE): "cu"
]
label << deviceTypeMap[deviceType] ?: "xx"
/*
* Add default DOCSIS version number (exclude embedded "dot").
*
* For DOCSIS device types, the default DOCSIS version number specifies the
* maximum DOCSIS version supported by the CM and CMTS. This version number
* indicates the DOCSIS version grammar used when constructing the dynamic
* configuration file. The embedded "dot" is stripped from the version number
* (i.e., "3.0" --> "30").
*/
if (deviceType == DeviceType.DOCSIS_MODEM)
{
label << deviceProperties.getProperty(
DocsisDefaultKeys.DOCSIS_DEFAULT_VERSION, "1.0") - "."
}
/*
* Add Selected Class of Service name.
*/
label << device.getSelectedClassOfService().getClassOfServiceName()
/*
* Add Provisioning Group name.
*/
label << device.getProvGroup().getProvGroupId()
```

```
/*
* Convert the list of filename components into a string value with underscore
* ('_') characters separating the filename components. Add the resulting
* string to the configFileName StringBuilder binding.
*/
configFileName << label.join("_")
```
# **Dynamic TFTP File-Naming via Extensions**

The TFTP File-Naming ability has been enhanced to support customization at the RDU extension level. Prior to Prime Cable Provisioning 5.2 release, the TFTP filename can be named dynamically only using the TFTP filename generation Groovy scripts. Prime Cable Provisioning 5.2 release allows user to set the configuration filename in a shared context which is available across the service-level extensions, configuration generation extensions and configuration generation scripts.

The filename set in the shared context can be configured at technology or system defaults level which will have the higher precedence over the filename set at the TFTP filename generation Groovy scripts.

### **Shared Context Filename**

A shared context ( com.cisco.provisioning.cpe.extensions.configuration.SharedConfig ) is now included in the ConfigContext (com.cisco.provisioning.cpe.extensions.configuration.ConfigContext) which isshared acrossthe service-level extensions, configuration generation extensions and configuration generation Groovy scripts. The new shared context object has a setter method (setConfigFileName (String)) which can be used to populate the filename. The sample code snippet given below explains the filename population in shared context on extension.

SharedConfig sharedConfig = configContext.getSharedConfig(); sharedConfig.setConfigFileName("<fillup\_the\_filename\_here>");

In addition to set and get methods for the filename, the shared context object also has a map object (can be accessed using the get method <Map<String, Object> getSharedConfigMap()) which can be used as a container to save data and share between extensions .

The shared context is included in device detection context

(com.cisco.provisioning.cpe.extensions.detection.DeviceDetectionContext) which is used by the device detector extensions. The shared context that is populated by device detection extensions will be pre-populated in the configuration context that is shared by the service level extensions and configuration generation extensions. If the shared context is populated by the device detection extension, it will be pre-populated in the configuration context which can be used by the service level selection and configuration generation extensions.

#### The Device disruptor context

(com.cisco.provisioning.cpe.extensions.disruption.DeviceDisruptionContext) now encapsulates a shared context. However, this is not relevant to the configuration context or the file naming. The shared context (com.cisco.provisioning.cpe.extensions.configuration.SharedContext) included in the device disruption context can be used by multiple device disruptor extensions.

### **Basic flow of Dynamic TFTP filename generation**

The following is the sequence of steps that explains the basic flow of filename generation:

**1.** RDU receives a configuration generation request.

- **2.** The RDU runs the configuration generation for the device, during which, the generation extension determines that a dynamic TFTP file needs to be assigned to the device. The file could be a template (for example, docsis.tmpl) or a script (for example, docsis.groovy), (for example, silver.cm)
- **3.** After running all the custom extensions, the configuration engine looks for the availability of the filename in the shared context. If the filename is populated in the shared context, and the Provisioning Group capability "*/provgroup/capability/dpe/tftp/filename/extensions" (ProvGroupCapabilitiesKeys.TFTP\_DYNAMIC\_FILENAME\_USING\_EXTENSIONS)* is enabled, then it will follow the step 5. If the filename is not populated in the shared context, then it will follow the filename generation as per the Extended TFTP filename Groovy script workflow, as mentioned in step 4.
- **4.** The generation extension looks for the CableLabs Configuration Filename Script property in the technology defaults. If not found, it looks in the system defaults. The value of this property is the name of the script to be executed. The script is executed and it returns the additional strings to be included in the dynamic TFTP filename.
- **5.** The generation extension uses this value and creates a dynamic TFTP filename for the device. After the filename generation is complete, the configuration is sent to the DPEs, which is then cached.

#### **Basic pointers about filename generation via shared context**

- Like the TFTP filename Groovy script functionality, the name populated in the shared context will have the dynamic portion of the actual TFTP configuration filename
- The default maximum filename length is 127 characters and the filename will be truncated if it exceeds the limit. The space and special character removal are as same as the existing TFTP dynamic filename generation feature.
- If the filename was not populated in the shared context by any of the custom extensions or the configuration generation scripts, then the filename generation will follow the existing TFTP filename generation via configuration filename generation Groovy scripts workflow.

#### **Sample Service-Level extension to populate the filename in Shared Context**

package com.cisco.provisioning.cpe.extensions.samples;

```
import java.util.Map;
import com.cisco.provisioning.cpe.extensions.ExtensionException;
import com.cisco.provisioning.cpe.extensions.configuration.ConfigContext;
import com.cisco.provisioning.cpe.extensions.configuration.ServiceLevel;
import com.cisco.provisioning.cpe.extensions.configuration.SharedConfig;
import com.cisco.provisioning.cpe.extensions.services.ExtensionServices;
import com.cisco.provisioning.cpe.extensions.services.IPDevice;
/**
* This class will demonstrate usage of Shared Context and the filename
* availability in the configuration context object. The PCP extensions will
* make use of the Shared Context and also have the feasibility of setting the
* filename from the extensions.
*
*/
public class SampleSharedContextServiceLevelSelectionExtension implements
com.cisco.provisioning.cpe.extensions.configuration.ServiceLevelSelector
{
@Override
public void selectServiceLevel(IPDevice device,
```

```
ConfigContext configContext, ServiceLevel serviceLevel,
ExtensionServices extensionServices) throws ExtensionException
{
final String extensionName =
SampleSharedContextServiceLevelSelectionExtension.class.getName();
com.cisco.provisioning.cpe.extensions.services.LogManager logManager =
extensionServices.getLogManager();
logManager.log(
com.cisco.provisioning.cpe.extensions.services.LogLevel.INFO,
extensionName, " Executing custom code here..");
long duration = System.currentTimeMillis();
/*
* Get the SharedConfig object from ConfigContext
*/
SharedConfig sharedConfig = configContext.getSharedConfig();
/*
* Get the sharedContext map from SharedConfig object
*/
Map<String, Object> sharedContextMap =
sharedConfig.getSharedConfigMap();
/*
* Set the generated token into the Shared Context map
*/
sharedContextMap.put("customToken_1", generateTokenXYZ());
logManager.log(
com.cisco.provisioning.cpe.extensions.services.LogLevel.INFO,
extensionName, " Shared Context Map after token generation "
+ sharedContextMap);
/*
* Setting the file name in SharedConfig object
*/
logManager.log(
com.cisco.provisioning.cpe.extensions.services.LogLevel.INFO,
extensionName, " Settinng the file name here...");
sharedConfig.setConfigFileName("SetBy" + this.getClass().getCanonicalName());
/*
*
* Set a token that is used by sample configuration script
* example_shared_context.groovy
*/
sharedContextMap.put("maxCPE","7");
logManager.log(
com.cisco.provisioning.cpe.extensions.services.LogLevel.INFO,
extensionName, " Shared Context Map after new token "
+ sharedContextMap);
logManager.log(
com.cisco.provisioning.cpe.extensions.services.LogLevel.INFO,
extensionName, " It took ["
+ (System.currentTimeMillis() - duration)
+ "] milliseconds to complete this extension ");
}
/**
* This method models a custom token generation
* @return the generated token as String
*/
private String generateTokenXYZ()
{
/*
* operation.
*/
return "dummyTokenValue";
}
}
¢
```

```
Sample Configuration Script to access Shared Context and populate filename in Shared Context
7*** A sample CableLabs Configuration Script that demonstrates the Shared Context
availability in Groovy script. And also it demonstrate to populate the filename in Shared
Context
*
*
* PCP properties:
* DocsisDefaultKeys.DOCSIS_DEFAULT_VERSION
* SNMPPropertyKeys.READ_COMMUNITY_STRING
* SNMPPropertyKeys.WRITE_COMMUNITY_STRING
*
* Variable bindings:
* configFile - of type DOCSISTFTPFile
* option - of type DOCSISOptionFactory
* services - of type ExtensionServices
* discoveredData - of type DhcpDataAccess
* deviceProperties - of type CSRCProperties
* device - of type IPDevice
* context - of type ConfigContext
*
* @see com.cisco.provisioning.cpe.extensions.configuration.DOCSISTFTPFile
* @see com.cisco.provisioning.cpe.extensions.configuration.DOCSISOptionFactory
* @see com.cisco.provisioning.cpe.extensions.services.ExtensionServices *
* @see com.cisco.provisioning.cpe.extensions.configuration.DhcpDataAccess
* @see com.cisco.provisioning.cpe.extensions.services.CSRCProperties
* @see com.cisco.provisioning.cpe.extensions.services.IPDevice
* @see com.cisco.provisioning.cpe.extensions.configuration.ConfigContext
*/
import com.cisco.provisioning.cpe.constants.SNMPPropertyKeys
import com.cisco.provisioning.cpe.extensions.configuration.SharedConfig
def TLV = option.&createOptionValue
/* 1. Accessing Shared Context */
/*
* This script tries to set the maxCPE value based on the tokens available at the Shared
Context
* Populate the maxCPE property in Shared Context by using extensions to use this
demonstration.
/*
* Get the SharedConfig object from ConfigContext
*/
SharedConfig sharedConfigObj = context.getSharedConfig();
/*
* Get the sharedContext map from SharedConfig object
*/
Map<String, Object> sharedContextMapObj =
sharedConfigObj.getSharedConfigMap();
def maxCPE = TLV("18", "3")
if (sharedContextMapObj.containsKey("maxCPE"))
{
maxCPE = TLV("18", (String)sharedContextMapObj.get("maxCPE"))
}
configFile.add(maxCPE)
/* 2. Filename can also be set at this configuration script by using the Shared Context
*/
/** Sets the dynamic filename */
sharedConfigObj.setConfigFileName("samplenamesetByCfgScript");
```
# <span id="page-19-0"></span>**Templates**

This section details the templates that Prime Cable Provisioning supports for device configuration and device management. This section features:

- Template Files–An [Overview,](#page-19-1) on page 20
- Template [Grammar](#page-19-2)
	- SNMP [VarBind](#page-24-0)
	- Macro [Variables](#page-27-0)
	- [SNMP](#page-28-0) TLVs
	- [Encoding](#page-31-0) Types for Defined Options
- <span id="page-19-1"></span>• Using [Configuration](#page-41-0) File Utility for Template

#### **Template Files–An Overview**

Prime Cable Provisioning uses templates to help you deploy dynamic PacketCable, DOCSIS, and CableHome files. Using templates, you can create a template file in an easily readable format, and edit it quickly and simply. A template is an ASCII text file that represents the PacketCable, DOCSIS, or CableHome options and values used for generating a valid PacketCable, DOCSIS, or CableHome file. Prime Cable Provisioning uses the *.tmpl* extension to identify template files. You must add template files to the RDU as a file using the administrator user interface or the application programming interface (API), before any Class of Service can reference it.

When installing the Prime Cable Provisioning RDU component, several sample template files are copied to the *BPR\_HOME/rdu/templates* directory.

Although all that you need to create or edit a template is a simple text editor, before attempting to create your own template file, you should thoroughly familiarize yourself with this information:

- Flow of provisioning Cisco Prime Cable Provisioning
- DOCSIS 1.0, 1.1, 2.0, 3.0, and 3.1 RFI specifications
- DOCSIS Layer 2 Virtual Private Networks specification
- PacketCable 1.0, 1.5 and 2.0 specifications
- Multimedia Terminal Adapter (MTA) device provisioning specification
- CableHome 1.0 specification
- SNMP MIBs for cable devices (for example, DOCS-CABLE-DEVICE-MIB)

## <span id="page-19-2"></span>**Template Grammar**

A template comprises the following types of statements:

• [Comments,](#page-20-0) on page 21

П

- [Includes,](#page-21-0) on page 22
- [Options,](#page-21-1) on page 22
- Instance [Modifier,](#page-22-0) on page 23
- OUI [Modifier,](#page-23-0) on page 24

Comments allow you to document your templates. Includes allow you to create building block templates to be used in other templates. You use options to specify the PacketCable, DOCSIS, or CableHome type length value (TLV) in a descriptive manner. You can use instance modifiers to group compound options into specific individual TLVs. The OUI modifier allows you to include vendor-specific information. The following table describes the available template grammar options.

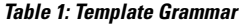

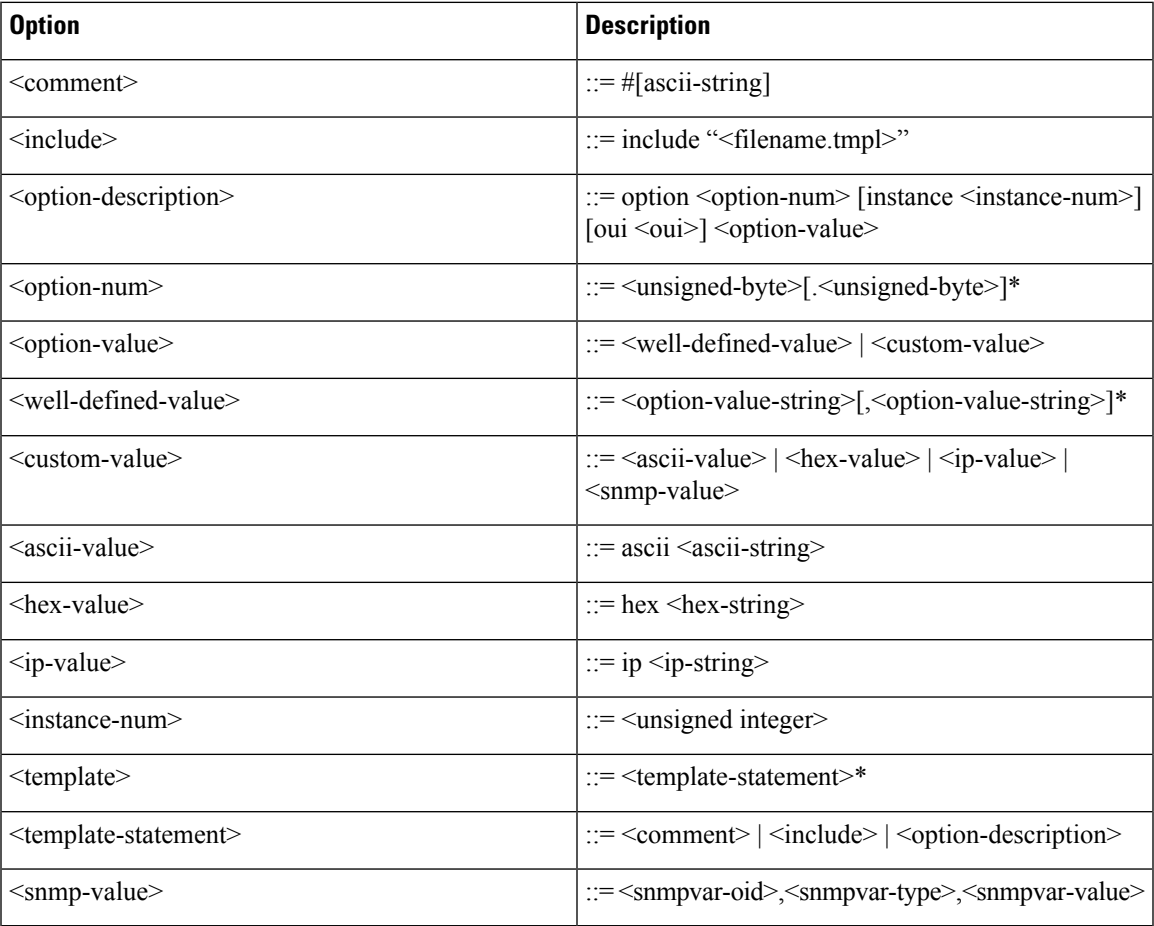

### <span id="page-20-0"></span>**Comments**

Comments provide information only and are always located between the pound (#) symbol and the end of a line. The following example shows sample comment usage.

#### **Sample Comment Usage**

#

# Template for gold service # option 3 1 # enabling network access

### <span id="page-21-0"></span>**Includes**

Include files let you build a hierarchy of similar, but slightly different, templates. This is very useful for defining options that are common across many service classes without having to duplicate the options in several templates.

You can use multiple include statements in a single template, although the location of the include statement in the template is significant: The contents of the include file are included wherever the include statement is found in the template. The included template must be added as a file to the RDU before it can be used. The included file must not contain any location modifiers such as ../.. because the templates are stored without path information in the RDU database. [Example](#page-21-2) 19-3 and [Example](#page-21-3) 19-4 illustrate both correct and incorrect usage of the include option.

#### <span id="page-21-2"></span>**Correct Include Statement Usage**

```
# Valid, including common options
include "common_options.tmpl"
```
#### **Incorrect Include Statement Usage**

```
# Invalid, using location modifier
include "../common_options.tmpl"
# Invalid, using incorrect file suffix
include "common_options.common"
```

```
# Invalid, not using double quotes
include common_options.tmpl
```
### <span id="page-21-1"></span>**Options**

PacketCable, DOCSIS, and CableHome configuration files consist of properly encoded option ID-value pairs. Two forms of options are supported: defined and custom.

- Well-defined options require the option number and value. The value is encoded based on the encoding type of the option number.
- Custom options require the option number, explicit value encoding type, and the value.

When using compound options, for example, Option 43, you can use the instance modifier to specify the TLV groupings. See Instance [Modifier,](#page-22-0) on page 23.

When specifying one of these well-defined options in a template, it is not necessary to specify a value encoding for the value. For additional information on these defined encoding types, see [Encoding](#page-31-0) Types for Defined [Options,](#page-31-0) on page 32, and [Technology](CiscoPrimeCableProvisioning-6_2-UserGuide_chapter29.pdf#nameddest=unique_174) Option Support.

When specifying custom options (for example, Option 43), you must specify the encoding type for the option. The available encoding types are:

• ASCII— ASCII type encodes any given value as an ASCII string without a NULL terminator. If the value contains spaces, they must be enclosed in double quotation marks.

- hex—The value must be valid hexadecimal and there must be exactly 2 characters for each octet. If 01 is specified as the value, then exactly one octet is used in the encoding. If 0001 is specified as the value, then exactly two octets are used in the encoding process.
- IP address—IP address type encodes any given value as 4 octets. For example, the IP address 10.10.10.1 is encoded as 0A0A0A01.
- SNMPVarBind—An SNMP OID string, type, and value. Each of these is comma separated.

Use a comma to separate multivalued options on a given line. Each value is treated separately, so you might have to enclose one of the values in double quotation marks, but not the others. A good example of a multivalued option is Option 11 (SNMP VarBind). See SNMP [VarBind,](#page-24-0) on page 25, for additional information.

<span id="page-22-2"></span>When specifying compound options, there is no need to specify the top-level option (for example Option 4 when specifying Option 4.1). **Correct Option Statement Usage** and **Incorrect Option Statement Usage** illustrate both correct and incorrect usage of the option statement.

#### *Correct Option Statement Usage*

# Valid, specifying the number for well known option 3 option 3 1 # Valid, specifying the number for option 4 sub-option 1 option 4.1 1 # Valid, specifying a vendor option as hex option 43.200 hex 00000C # Valid, specifying a vendor option as ascii option 43.201 ascii "enable log" # Valid, specifying a vendor option as IP option 43.202 ip 10.4.2.1 *Incorrect Option Statement Usage* # Invalid, using hex with incorrect hex separator

option 43.200 hex 00.00.0C # Invalid, not using double quotes when needed option 43.201 ascii enable log # Invalid, not specifying IP address correctly option 43.202 ip 10-10-10-1 # Invalid, specifying the description for option "Network Access Control" option "Network Access Control" 1 # Invalid, specifying top level option option 4

### <span id="page-22-0"></span>**Instance Modifier**

<span id="page-22-1"></span>The instance modifier is used to group compound optionsinto specific individual Type-Length-Values(TLVs). [Example](#page-22-1) and [Example](#page-23-1) illustrate both correct and incorrect methods of creating separate TLVs. These are required to enable the IOS DOCSIS modem to interpret the IOS commands as two separate commands.

*Example: Correct IOS Command Line Entries*

```
# Valid, each IOS command gets its own TLV
option 43.8 instance 1 00-00-0C
option 43.131 instance 1 ascii "login"
option 43.8 instance 2 00-00-0C
option 43.131 instance 2 ascii "password cable"
```
#### <span id="page-23-1"></span>*Example: Incorrect IOS Command Line Entries*

```
# Invalid, IOS commands are grouped into one TLV
option 43.8 00-00-0C
option 43.131 ascii "login"
option 43.131 ascii "password cable"
# Invalid, using instance on non-compound options
option 3 instance 1 1
```
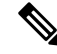

The encoding type for Option 43.8 is an organizationally unique identifier (OUI). Unlike that shown in [Example](#page-22-2), this type only accepts an 00-00-0C format. **Note**

### <span id="page-23-0"></span>**OUI Modifier**

The OUI modifier enhances multi-vendor support using Option 43 and its suboptions.

In Prime Cable Provisioning, you can use a single template to specify various TLV 43s from many vendors. The example Correct OUI [Modifier](#page-23-2) Usage specifies the OUI formats as XX-XX-XX, where:

- FF-FF-FF—Identifies the vendor ID to specify encoding for the DOCSIS general extension.
- 00-00-0C—Identifies the Cisco vendor ID that specifies the Cisco-specific cable modem Option 43 and its suboptions.

The example Correct OUI [Modifier](#page-23-2) Usage illustrates Prime Cable Provisioning support for L2VPN using a cable modem configuration file to classify upstream traffic for L2VPN. Using this template content, you can generate subTLVs:

- 43.5.1 and 43.5.2.2 from the DOCSIS general extension encoding, using OUI=FF-FF-FF.
- 43.1 from the Cisco-specific Option 43, using OUI=00-00-0C.

<span id="page-23-2"></span>However, in order to comply with the DOCSIS specification, you must insert as the first subTLV for TLV 43 either:

- 0xFFFFFF when using the DOCSIS extension field to encode general extension information.
- 0x00000C when generating Cisco-specific subTLVs.

#### *Correct OUI Modifier Usage*

```
# Upstream L2VPN Classifier Example
# This example shows how to classify upstream traffic from a specific CPE
# onto an upstream L2VPN service flow, in which other CPE attached to
# the cable modem forward to the non-L2VPN forwarder, as depicted below.
# This example also demonstrates that when using the DOCSIS extension
# field (TLV 43) to encode general extension information (GEI), you do
```
# not need to specify oui=FF-FF-FF. You only need to specify the OUI tag when # general extension encoding is not used and vendor-specific encoding is used. # Upstream L2VPN Classifier Cable Modem Config File # (43) Per-CM L2VPN Encoding # GEI (43.8) Vendor ID : 0xFFFFFF for GEI option 43.8 instance 1 ff-ff-ff # GEI (43.5) for L2VPN Encoding # GEI (43.5.1) VPNID Subtype option 43.5.1 instance 1 0234560003 # GEI (43.5) for L2VPN Encoding # GEI (43.5.2) IEEE 802.1Q Format Subtype # VLAN ID 25 option 43.5.2.2 instance 1 25 # Cisco Specific Vendor Option Encodings # (43.8) Vendor ID : 00-00-0C (Cisco Vendor ID) option 43.8 instance 2 00-00-0C # Cisco Vendor Specific option (43.1) # Static Downstream Frequency # Frequency 402750000 option 43.1 instance 2 oui 00-00-0C 402750000 # Cisco Specific Vendor Option Encodings # (43.8) Vendor ID : 00-00-0C (Cisco Vendor ID) option 43.8 instance 3 00-00-0C # Cisco Vendor Specific option (43.3) # Update Boot Monitor Image # image name (boot monitor image.bin) option 43.3 instance 3 oui 00-00-0C boot monitor image.bin

#### The following examples illustrate incorrect usage of the OUI modifier:

#### *Example 1*

# Invalid, OUI tag needs to be present for each 43 suboption if/when general extension # encoding is not used and vendor-specific encoding is used.

option 43.8 00-00-0C

option 43.3 boot monitor image.bin

#### *Example 2*

# Invalid, when both OUI and instance modifier are used in authoring a template, # "instance" modifier needs to occur before "oui" modifier.

option 43.8 instance 1 00-00-0C

option 43.3 oui 00-00-0C instance 1 boot\_monitor\_image.bin

## <span id="page-24-0"></span>**SNMP VarBind**

You must use an object identifier (OID) when specifying DOCSIS Option 11, PacketCable Option 64, or CableHome Option 28. The MIB that contains the OID must be in one of the following MIBs loaded by the RDU. You must specify as much of the OID as needed to uniquely identify it. You can use the name or the number of the OID. The RDU automatically loads these MIBs:

- SNMPv2-SMI
- SNMPv2-TC
- CISCO-SMI
- CISCO-TC
- SNMPv2-MIB
- RFC1213-MIB
- IANAifType-MIB
- IF-MIB

### **eRouter MIBs**

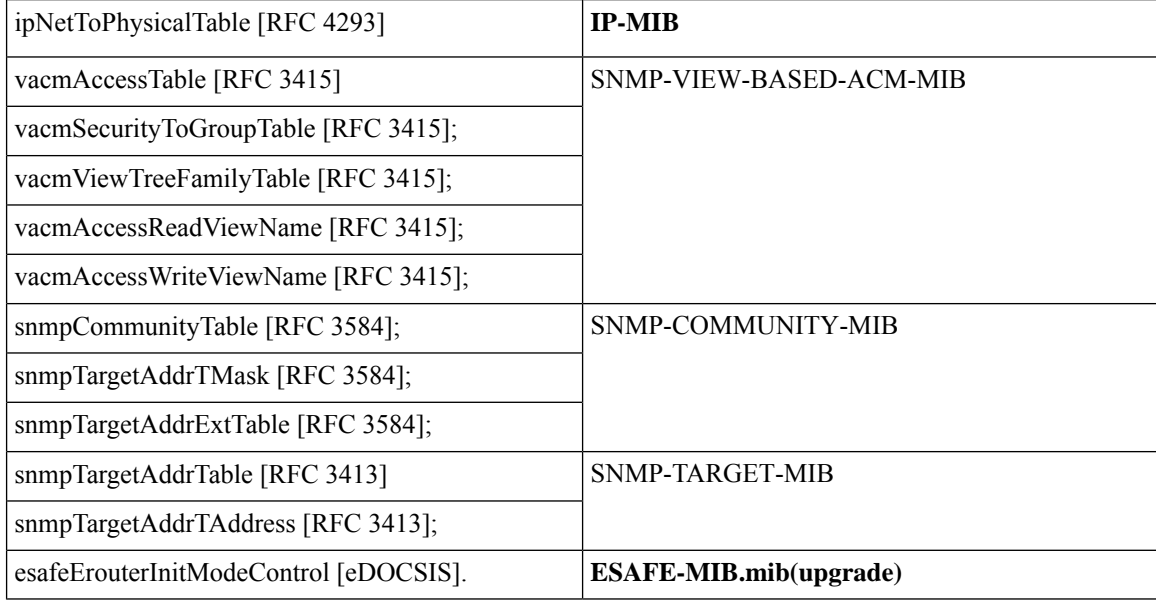

### **DOCSIS MIBs**

These DOCSIS MIBs are loaded into the RDU:

- DOCS-IF-MIB
- DOCS-BPI-MIB
- CISCO-CABLE-SPECTRUM-MIB
- CISCO-DOCS-EXT-MIB
- SNMP-FRAMEWORK-MIB
- DOCS-CABLE-DEVICE-MIB

П

### • CISCO-CABLE-MODEM-MIB

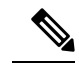

InCiscoBAC4.1, the DOCSIS MIB, DOCS-CABLE-DEVICE-MIB-OBSOLETE (experimental branch) are removed from the RDU default loaded MIBs list since it predates the DOCS-CABLE-DEVICE-MIB (mib2 branch). **Note**

In Cisco BAC 4.2, the CL-SP-MIB-CLABDEF-I02-020920 and DOCS-BPI2-MIB-ipcdn-08 MIBs are removed from the RDU default loaded MIBslistsince they are the duplicates of CLAB-DEF-MIB and DOCS-BPI2-MIB, respectively.

The references to any fully qualified MIB OIDs from the above removed MIBs should be replaced with the appropriate OIDs from the new MIBs in customer templates and scripts. However, the custom MIB option can be used to include these experimental OIDs. For more details about adding custom MIBs, see [Adding](#page-30-0) SNMP TLVs With [Vendor-Specific](#page-30-0) MIBs.

### **PacketCable MIBs**

These PacketCable (North American) MIBs are loaded into the RDU:

- CLAB-DEF-MIB
- PKTC-MTA-MIB
- PKTC-SIG-MIB
- PKTC-EVENT-MIB

### **CableHome MIBs**

These CableHome MIBs are loaded into the RDU:

- CABH-CAP-MIB
- CABH-CDP-MIB
- CABH-CTP-MIB
- CABH-PS-DEV-MIB
- CABH-QOS-MIB
- CABH-SEC-MIB

These additional MIBs are needed but are not part of the Prime Cable Provisioning product:

- CABH-CTP-MIB needs RMON2-MIB, TOKEN-RING-RMON-MIB
- CABH-SEC-MIB needs DOCS-BPI2-MIB.

## <span id="page-27-0"></span>**Macro Variables**

Macro variables are specified as values in templates that let you specify device-specific option values. When a macro variable is encountered in the template, the properties hierarchy is searched for the macro variable name and the value of the variable is then substituted. The variable name is a custom property, which is predefined in the RDU. It must not contain any spaces.

After the custom property is defined, it can be used in this property hierarchy:

- Device properties
- Provisioning Group properties
- Class of Service properties
- DHCP Criteria properties
- Technology defaults, such as PacketCable, DOCSIS, or CableHome
- System defaults

The template parser works bottom up when locating properties in the hierarchy (device first, then the Class of Service, and so on) and converts the template option syntax. The following syntax is supported for macro variables:

- \${var-name}—This syntax is a straight substitution. If the variable is not found, the parser will generate an error.
- \${var-name, ignore}—This syntax lets the template parser ignore this option if the variable value is not found in the properties hierarchy.
- \${var-name, default-value}—This syntax provides a default value if the variable is not found in the properties hierarchy.

<span id="page-27-1"></span>The examples Correct Macro [Variables](#page-27-1) Usage and Incorrect Macro [Variables](#page-28-1) Usage illustrate correct and incorrect usage of Option 11.

#### *Correct Macro Variables Usage*

```
# Valid, using macro variable for max CPE's, straight substitution
option 18 ${MAX_CPES}
# Valid, using macro variable for max CPE's, ignore option if variable not found
# option 18 will not be defined in the DOCSIS configuration file if MAX_CPES
# is not found in the properties hierarchy
option 18 ${MAX_CPES, ignore}
# Valid, using macro variable for max CPE's with a default value
option 18 ${MAX_CPES, 1}
# Valid, using macro variable for vendor option
option 43.200 hex ${MACRO_VAR_HEX}
# Valid, using macro variable for vendor option
option 43.201 ascii ${MACRO_VAR_ASCII}
# Valid, using macro variable for vendor option
option 43.202 ip ${MACRO_VAR_IP}
```
# Valid, using macro variable in double quotes option 18 "\${MAX\_CPES}" # Valid, using macro variable within a value option 43.131 ascii "hostname \${HOSTNAME}" # Valid, using macro variables in multi-valued options option 11 \${ACCESS\_CONTROL\_MIB, .mib-2.docsDev.docsDevMIBObjects.docsDevNmAccessTable.docsDevNmAccessEntry.docsDevNmAccessControl.1}, Integer, \${ACCESS CONTROL VAL, 3} # Valid, using macro variable in an include statement

```
include "${EXTRA_TEMPLATE}"
# Valid, using macro variable in an include statement with a default value
include "${EXTRA_TEMPLATE, modem_reset.tmpl}"
```
# Valid, using macro variable in an include statement with a default value include "\${EXTRA\_TEMPLATE, modem\_reset}.tmpl"

<span id="page-28-1"></span># Valid, using macro variable in an include statement with an ignore clause include "\${MY\_TEMPLATE, ignore}"

#### *Incorrect Macro Variables Usage*

option 18 \${MAX CPES}

# Invalid, using macro variable as the option number option \${MAX\_CPES} 1 # Invalid, using macro variable with space in name

### <span id="page-28-0"></span>**SNMP TLVs**

Prime Cable Provisioning supports SNMP TLVs in dynamic template files, using Option 11 and 64, for:

- DOCSIS—From Prime Cable Provisioning for Cable version 2.0 onwards.
- PacketCable—From Prime Cable Provisioning version 2.5 onwards.
- CableHome—From Prime Cable Provisioning version 2.6 onwards.

To validate the syntax of the SNMP TLVs in these template files, Prime Cable Provisioning requires a MIB file containing the corresponding SNMP OID that is referenced in the SNMP TLV. If a template contains an SNMP TLV with an SNMP OID that cannot be found in a MIB, the SNMP TLV generates a syntax error.

The following sections describe how you can add SNMP TLVs without a MIB or with a vendor-specific MIB.

### <span id="page-28-2"></span>**Adding SNMP TLVs Without a MIB**

You can add SNMP TLVs in dynamic configuration files (DOCSIS, PacketCable, CableHome) without requiring the MIB be loaded by the RDU. From within RDU configuration extensions, the functionality can be accessed with the DOCSISOptionFactory interface, using the following method:

```
public OptionValue createOptionValue(OptionSyntax syntax, String optionNumStr,
String[] optionValueList)
```
The public OptionSyntax.SNMP enumerated value can be used in the above method, in conjunction with the optionValueList containing the tuple: OID, Type, Value.

From RDU dynamic configuration templates, the following syntax is used to specify SNMP TLVs that are not validated against the RDU MIBs:

option option-number snmp OID, Type, Value

#### **Examples:**

```
# DOCS-CABLE-DEVICE-MIB:
option 11 snmp .docsDevNmAccessIp.1,IPADDRESS,192.168.1.1
# Arris vendor specific SNMP TLV (OID numbers only, mix names/numbers)
option 11 snmp .1.3.6.1.4.1.4115.1.3.1.1.2.3.2.0, INTEGER, 6
option 11 snmp .enterprises.4115.1.3.1.1.2.3.2.0, INTEGER, 6
# NOTE: trailing colon required for single octet
option 11 snmp .1.3.6.1.2.1.69.1.2.1.6.3, STRING, 'c0:'
```
The following table describes the allowed SNMP variable type names.

#### **Table 2: SNMP Variable Types**

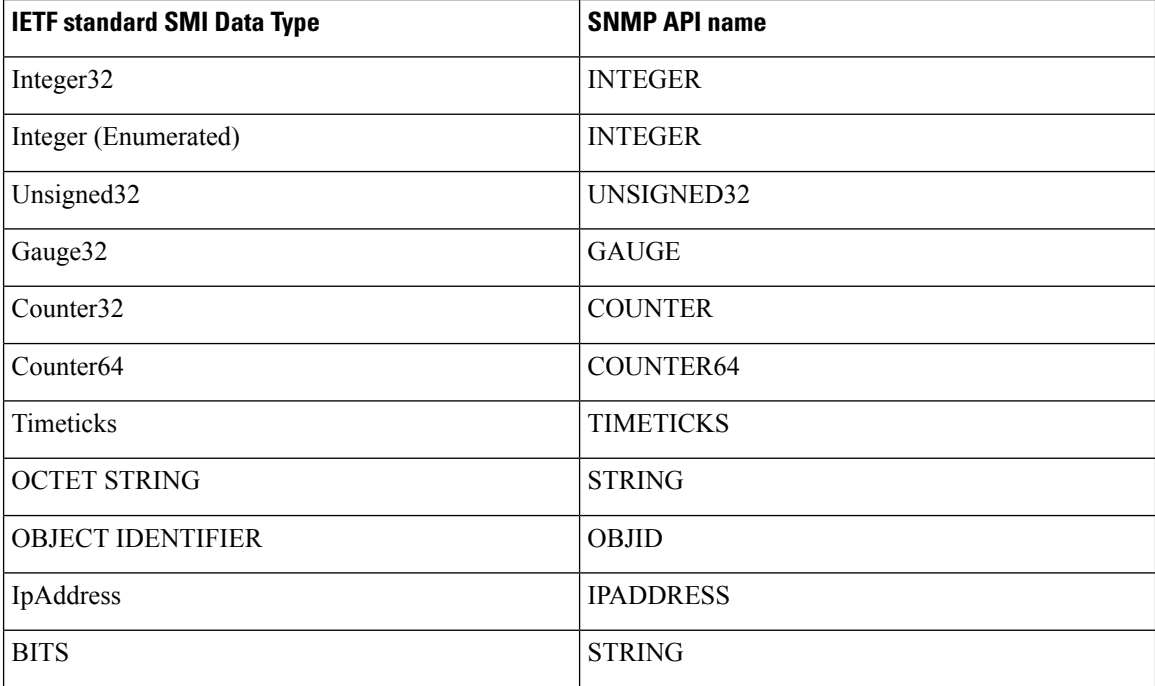

For example, to specify an SMI Integer32 type, the following types are accepted (regardless of case sensitivity): Integer32, INTEGER.

For OCTET STRING type, all of the following types are accepted: OCTET STRING, OCTETSTRING, or STRING.

The custom SNMP TLV template option can be used to specify any SNMP TLV, including those that are present in the RDU MIBs. The custom SNMP TLV error checking is less stringent, and does not detect incorrect scalar/columnar references (for example, .0 versus .n in OID names).

### <span id="page-30-0"></span>**Adding SNMP TLVs With Vendor-Specific MIBs**

Adding a MIB to the RDU enables templates to use the human-readable SNMP OID while also permitting macro variables to be used with the SNMP TLV value.

If you have the MIB corresponding to the SNMP OID that you want to use, you can add the MIB file to the Prime Cable Provisioning RDU. After you add the MIB, any SNMP TLV using an SNMP OID referenced in the new MIB is recognized.

To add a new MIB to the Prime Cable Provisioning RDU:

- **Step 1** Launch the Prime Cable Provisioning administrator user interface.
- **Step 2** On the navigation bar, click **Configuration > Defaults**.
- **Step 3** On the Configure Defaults page that appears, click the System Defaults link on the left pane.
- **Step 4** In the MIB List field, paste the content of the new MIB at the end.
- **Step 5** Click **Submit**.

#### **Debugging the MIB Load Order**

Typically, vendors provide several MIBs requiring a specific load order to satisfy inter-MIB dependencies. But because the vendor frequently does not provide the correct load order, you must determine the correct load order yourself. This section describes how you can use Prime Cable Provisioning debugging information to resolve MIB load-order issues.

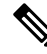

The MIB load order in Prime Cable Provisioning is set by the order in which the MIBs are listed in the */snmp/mibs/MibList* property **Note**

You can use the runCfgUtil.sh tool to determine the correct load order for the property specified in the *api.properties* file. The runCfgUtil.sh tool resides in the *BPR\_HOME/rdu/bin* directory.

**Step 1** Configure runCfgUtil.sh via the *api.properties* file using configuration content similar to that described in this step. The *api.properties* file enables Prime Cable Provisioning tracing to direct MIB debugging information to the user console.

```
#
# Enable logging to the console
#
/server/log/1/level=Info
/server/log/1/properties=level
/server/log/1/service=com.cisco.csrc.logging.SystemLogService
/server/log/1/name=Console
#
 Enable trace categories
#
/server/log/trace/rduserver/enable=enabled
#
# The list of MIBs to be added.
#
```
/snmp/mibs/MibList=arrishdr.mib,arris\_cm\_capability.mib,arris\_mta\_device.mib,arris\_sip.mib,arris\_cm.mib, pp.mib,blp2.mib,dev0.mib,docs\_evnt.mib,qos.mib,test.mib,usb.mib,snmpv2\_conf.mib,rfc1493.mib,rfc1907.mib, rfc2011.mib,rfc2013.mib,rfc2233.mib,rfc2571.mib,rfc2572.mib,rfc2573.mib,rfc2574.mib,rfc2575.mib,rfc2576 .mib,rfc2665.mib,rfc2669.mib,rfc2670.mib,rfc2786.mib,rfc2851.mib,rfc2933.mib,rfc 3083.mib

- **Step 2** With runCfgUtil.sh so configured, run the tool to encode any template containing an Option 11 or Option 64 (SNMP) encoding). The tool attempts to load the MIBs specified within /snmp/mibs/MibList, and directs the complete debugging information, along with any MIB load errors, to the user console.
- **Step 3** Use the error information to massage the MIB order specified within /snmp/mibs/MibList until the complete set of MIBs loads without error and the file encode succeeds.
- **Step 4** Once you determine a successful load order, complete the procedure described in this step based on the Prime Cable Provisioning version you are using:
	- **a.** From the administrator user interface, click **Configuration > Defaults**, then the System Defaults link.
	- **b.** In the MIB List field, copy the load order information.

The RDU is now configured to encode templates using the vendor-supplied MIBs.

You do not need to restart the RDU. **Note**

Ensure that you use the */snmp/mibs/mibList* string in the *api.properties* file and the MIB List field.

## <span id="page-31-0"></span>**Encoding Types for Defined Options**

The following table identifies the options with defined encoding types.

#### **Table 3: Defined Option Encoding Types**

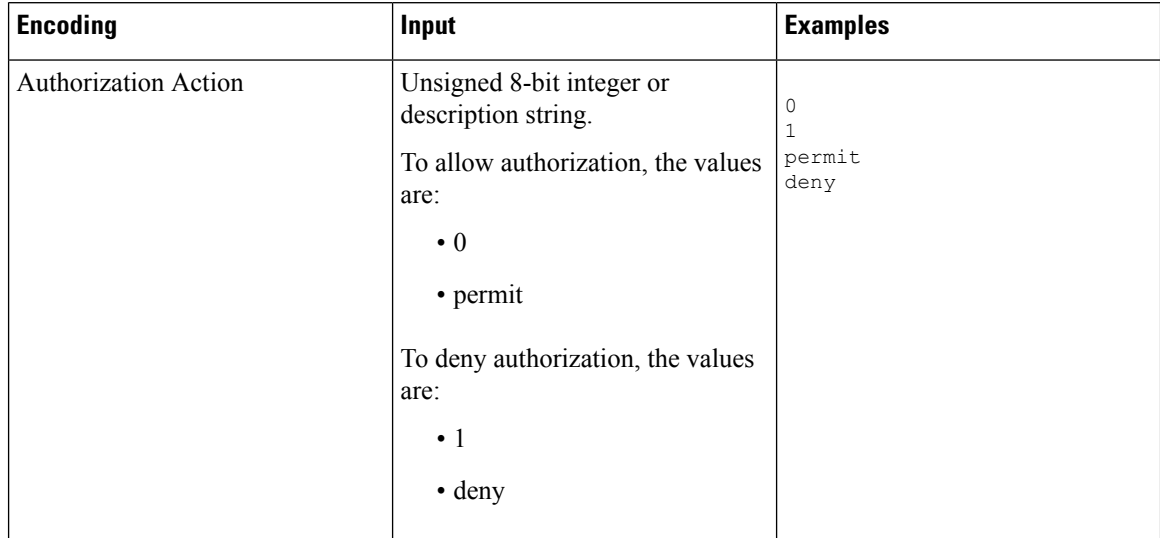

 $\mathbf l$ 

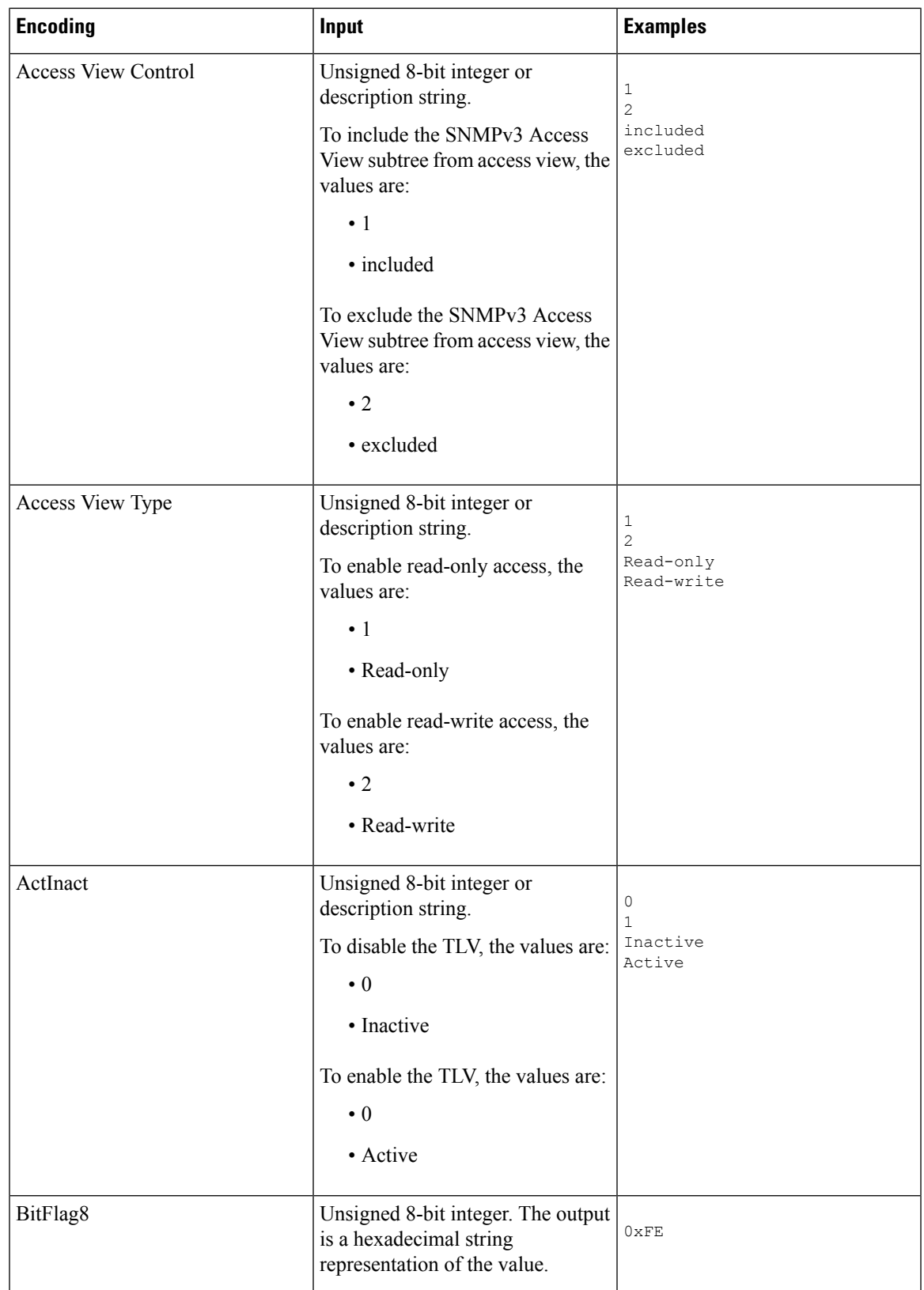

I

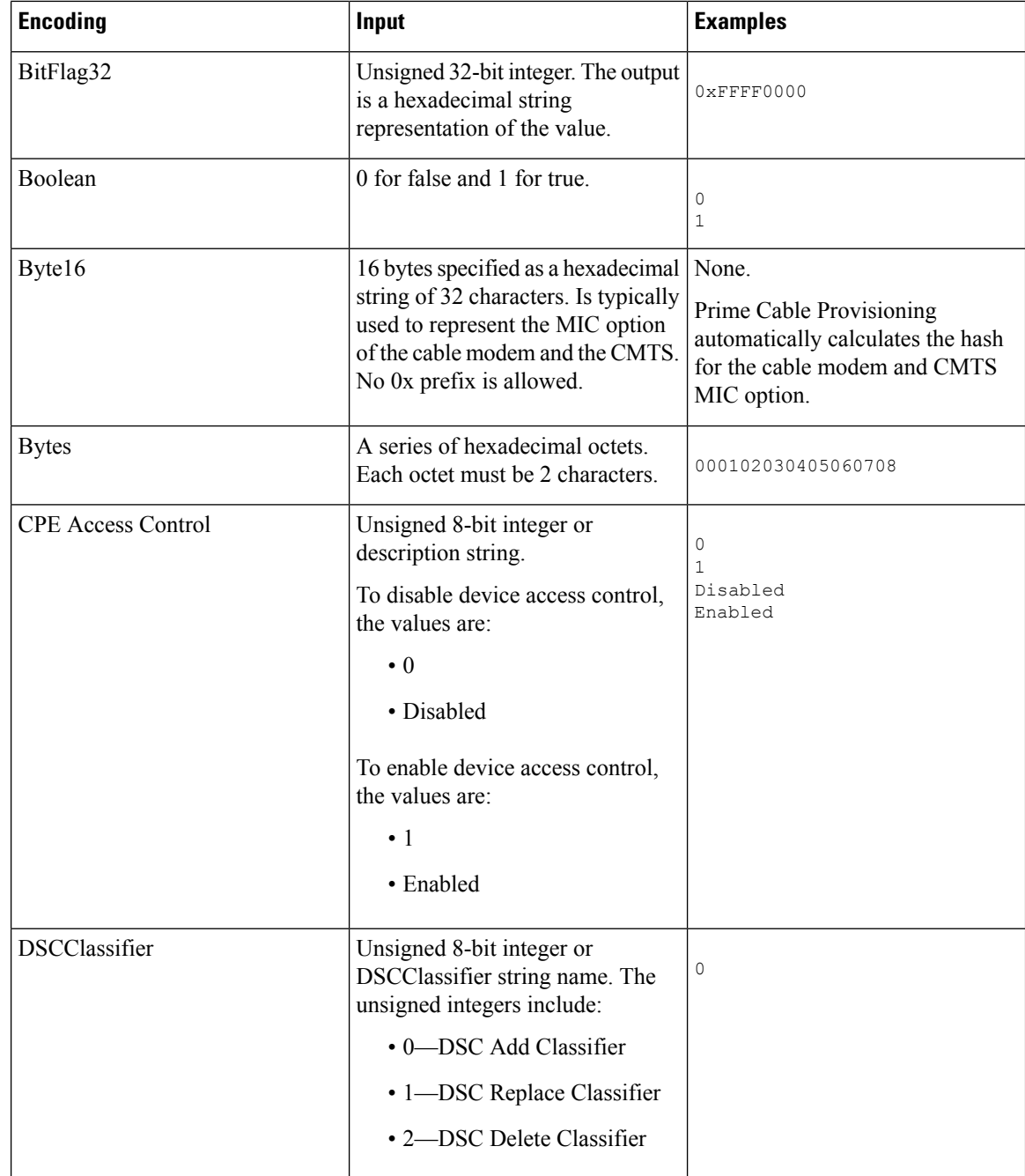

 $\mathbf l$ 

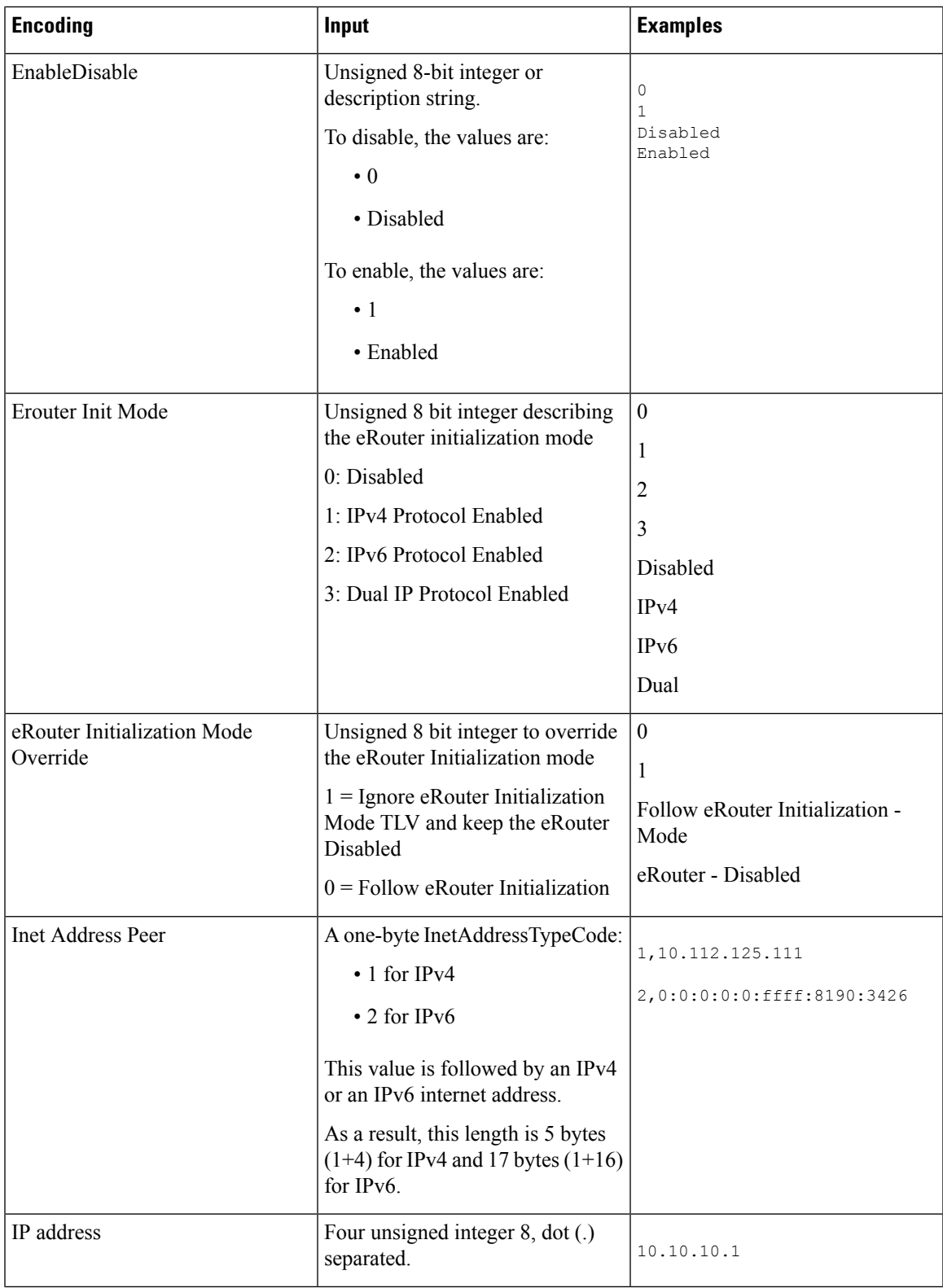

L

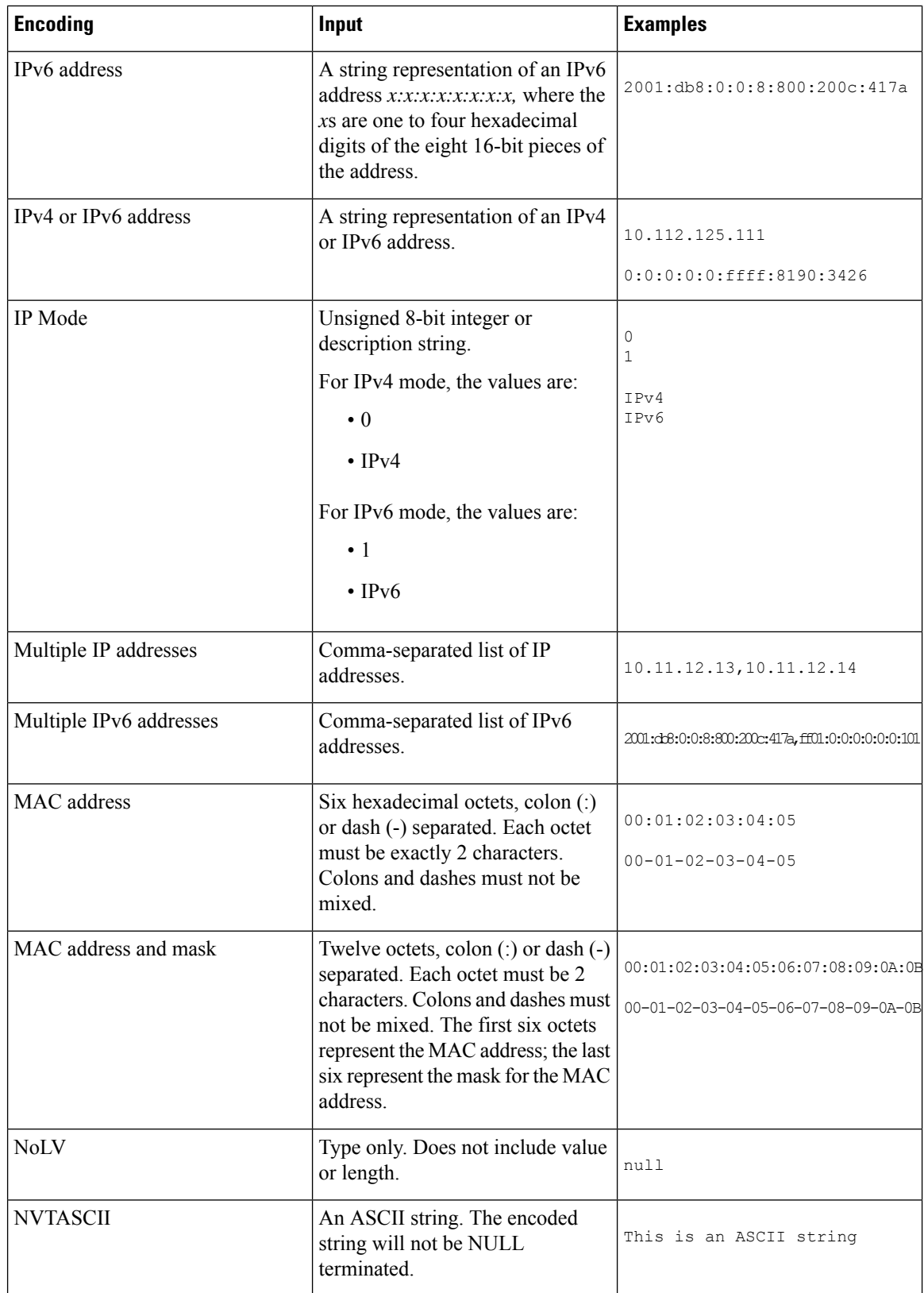

 $\mathbf l$ 

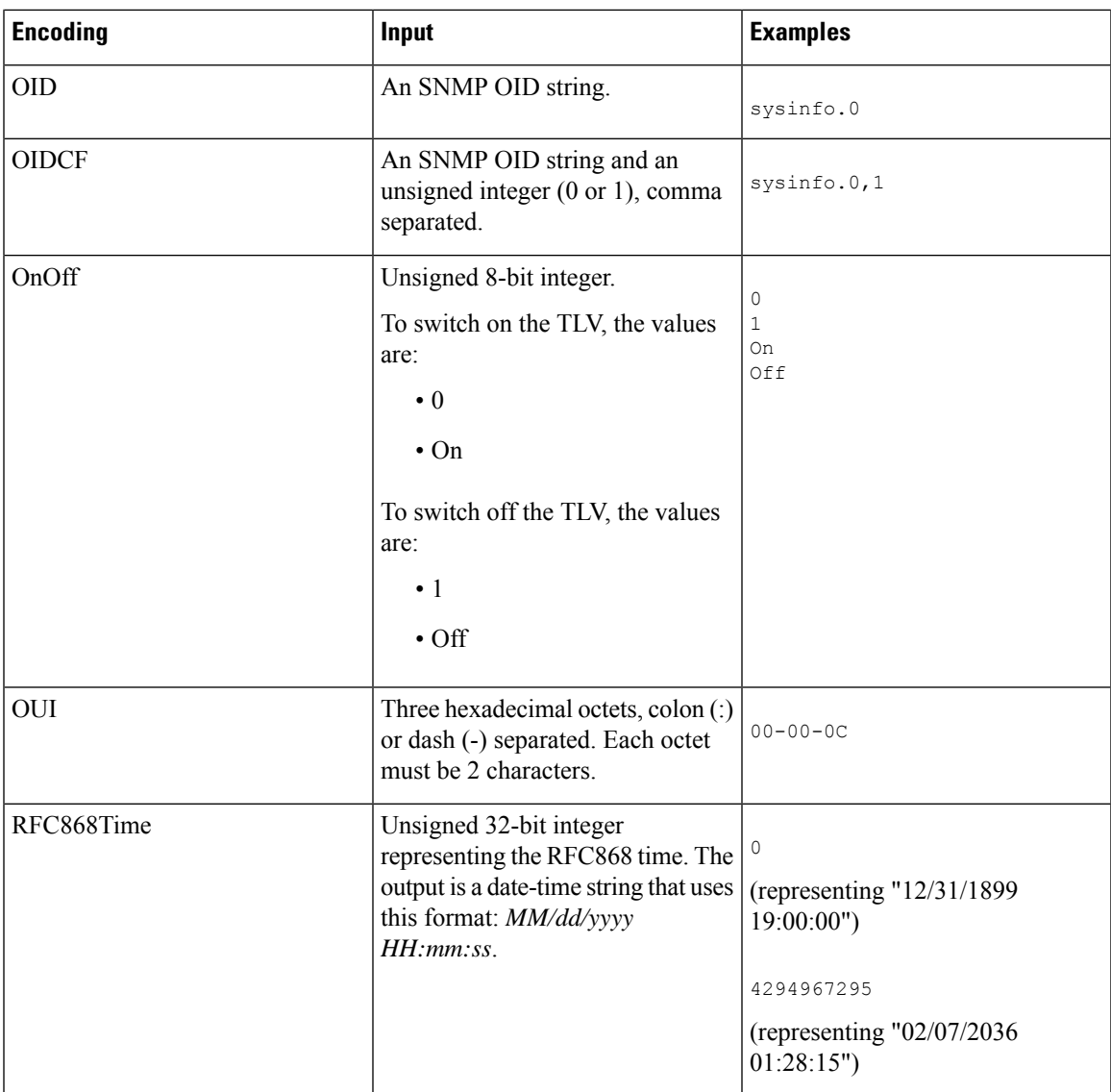

I

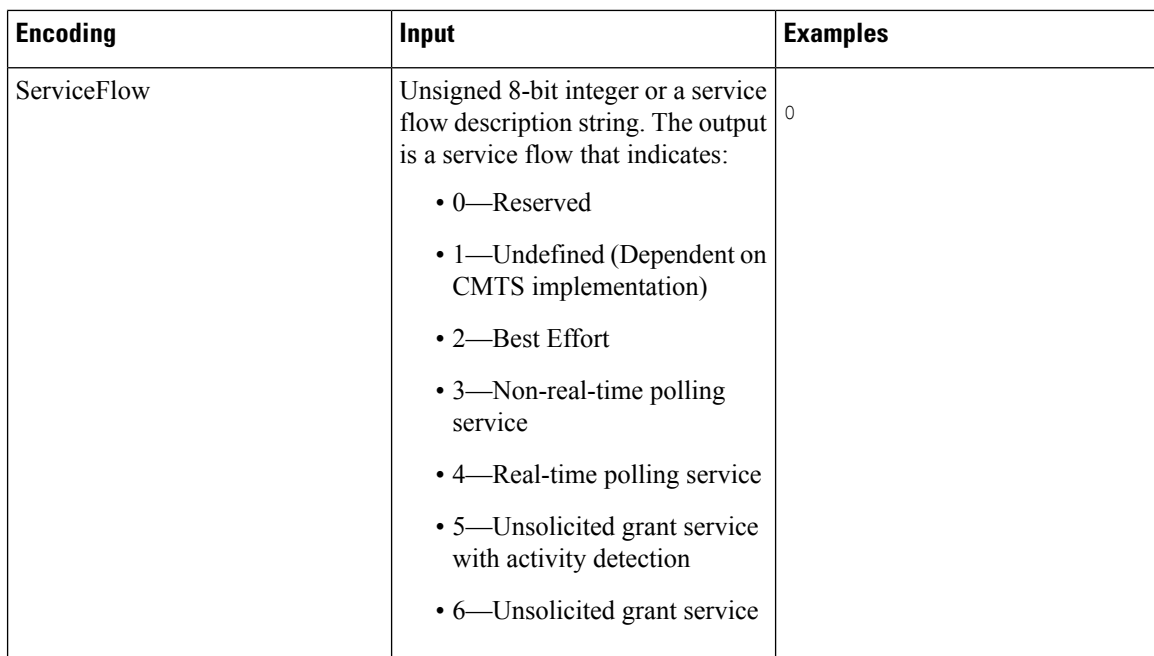

I

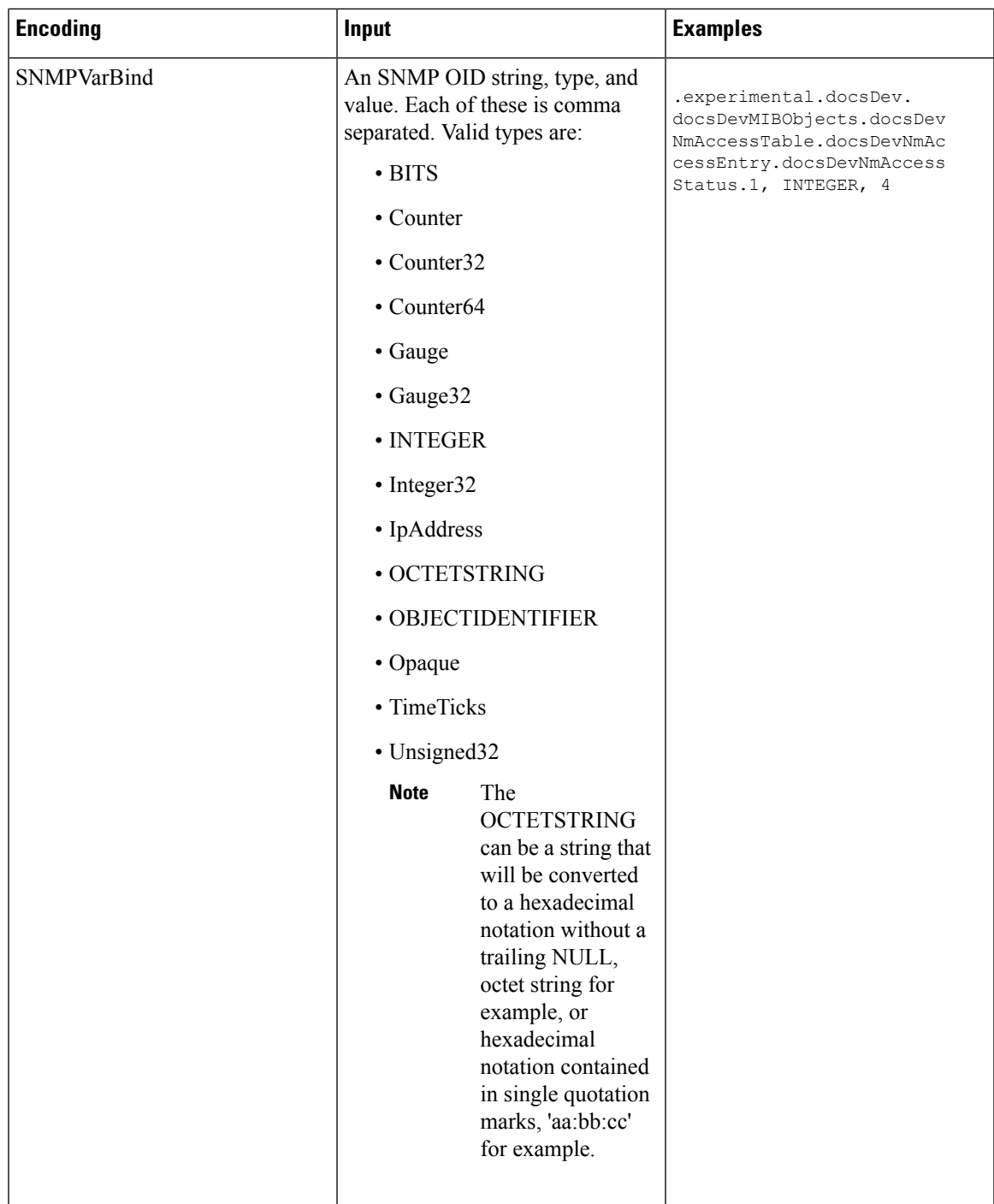

L

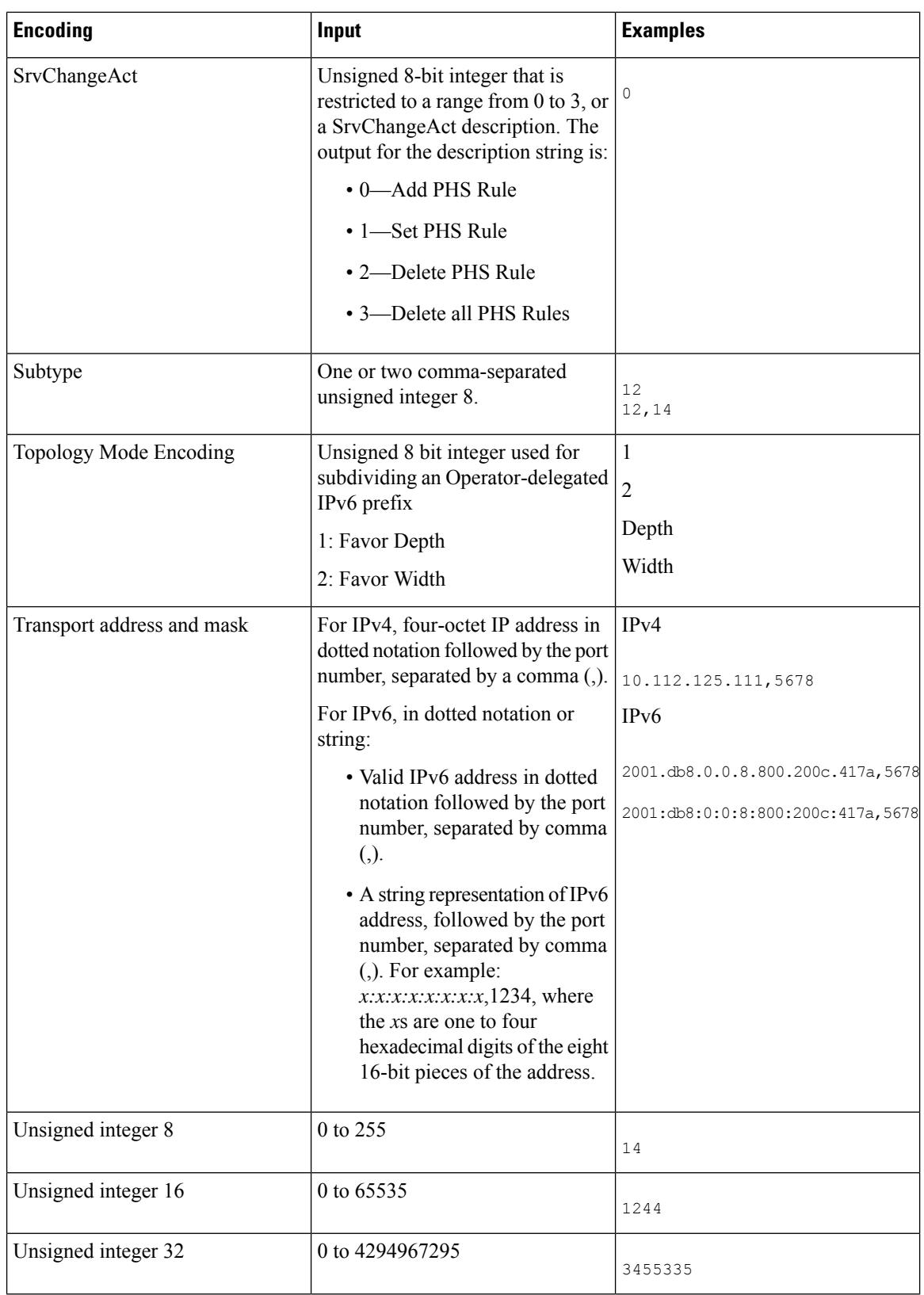

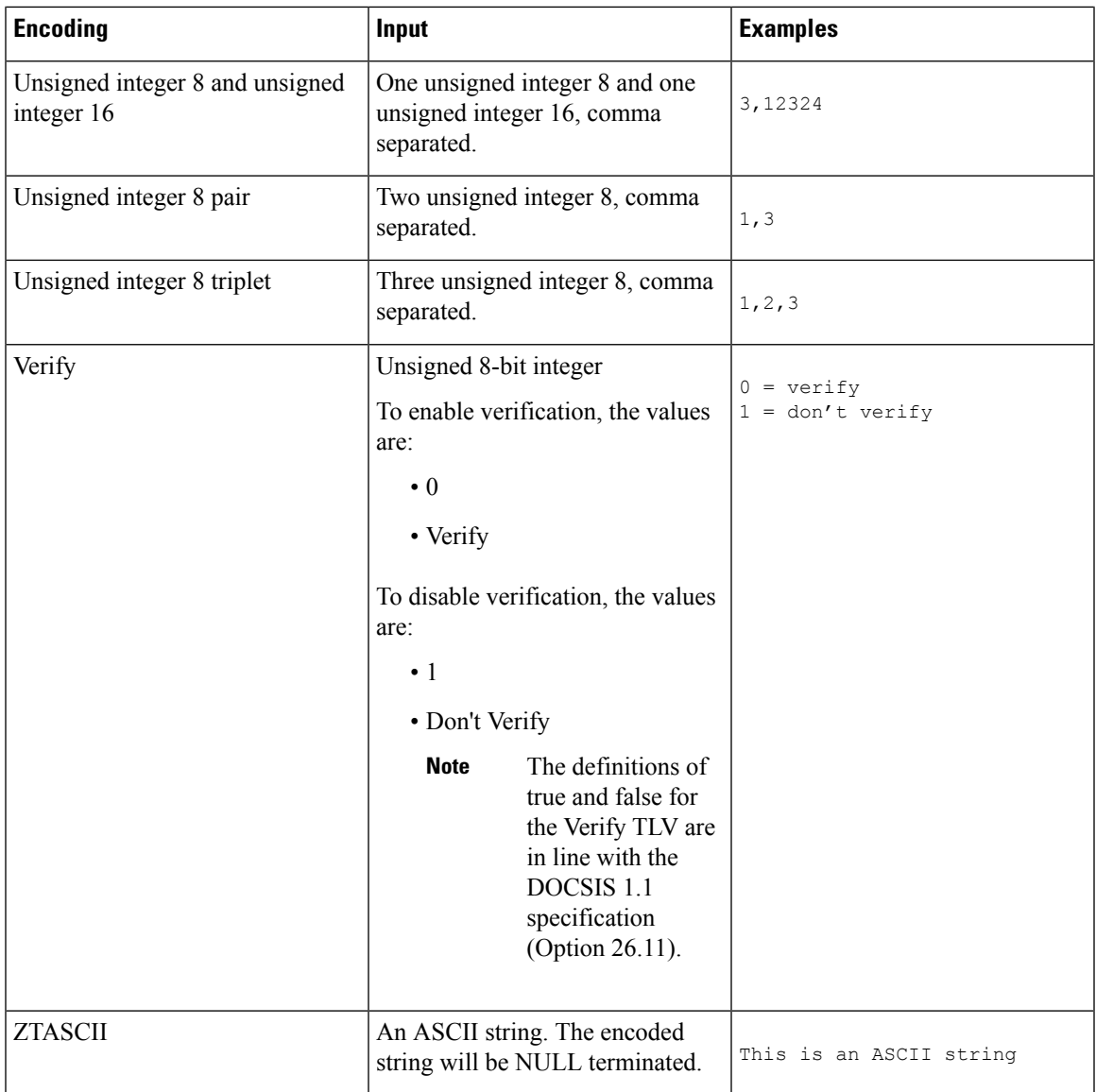

### **BITS Value Syntax**

When using the BITS type, you must specify either the labels ("interval1 interval2 interval3") or numeric bit location ("0 1 2"). Note that label values are 1-based and bit values are 0-based.

This is the syntax that uses the bit numbers:

option 11 .pktcSigDevR0Cadence.0,STRING,"0 1 2 3 4 5 6 7 8 9 10 11 12 13 14"

This is the syntax for the customer octet string (FFFE000000000000) that uses the labels:

option 11 .pktcSigDevR0Cadence.0,STRING,"interval1 interval2 interval3 interval4 interval5 interval6 interval7 interval8 interval9 interval10 interval11 interval12 interval13 interval14 interval15"

### **OCTETSTRING Syntax**

The OCTETSTRING can be either a string that is converted to hexadecimal notation without a trailing NULL (for example, octet string), or hexadecimal notation contained within single quotation marks (for example, 'aa:bb:cc' ).

## <span id="page-41-0"></span>**Using Configuration File Utility for Template**

You use the configuration file utility to test, validate, and view PacketCable 1.0/1.5/2.0, DOCSIS 1.0/1.1/2.0/3.0/3.1, and CableHome template and configuration files. These activities are critical to successfully deploy individualized configuration files. See Template Files–An Overview, on page 20, for more information on templates.

The configuration file utility is available only when the RDU is installed; the utility is installed in the *BPR\_HOME/rdu/bin* directory.

Both the template file being encoded and the binary file being decoded must reside in the directory from which the configuration file utility is invoked.

All examples in this section assume that the RDU is operating and that these conditions apply:

- The Prime Cable Provisioning application is installed in the default home directory (*/opt/CSCObac*).
- The RDU login name is **admin**.
- The RDU login password is **changeme**.

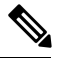

Some of the examples in this section were removed whenever the omitted information is of no consequence to the example of its outcome. Instances where this occurs are identified by an ellipses (...) that precedes the example summary. **Note**

This section discusses these topics:

- Running the [Configuration](#page-42-0) File Utility, on page 43
- Adding a Template to Prime Cable [Provisioning,](#page-43-0) on page 44
- [Converting](#page-44-0) a Binary File to a Template File, on page 45
- Converting a Binary File to a Groovy Script File Without [Dependency](#page-6-1) on MIBs , on page 7
- Testing Template [Processing](#page-45-0) for a Local Template File, on page 46
- Testing Template [Processing](#page-46-0) for an External Template File, on page 47
- [Specifying](#page-54-0) Macro Variables at the Command Line, on page 55
- [Specifying](#page-55-0) a Device for Macro Variables, on page 56
- [Specifying](#page-57-0) Output to a Binary File, on page 58
- [Viewing](#page-58-0) a Local Binary File, on page 59
- Viewing an [External](#page-59-0) Binary File, on page 60
- Activating [PacketCable](#page-60-0) Basic Flow, on page 61

• Generating TLV 43s for [Multivendor](#page-62-0) Support, on page 63

### <span id="page-42-0"></span>**Running the Configuration File Utility**

In subsequent procedures and examples, the phrase "run the configuration file utility" means to enter the **runCfgUtil.sh** command from the directory specified. To run the configuration file utility, run this command from the *BPR\_HOME/rdu/bin* directory:

#### **runCfgUtil.sh** *options*

The available *options* include:

- **-c** *shared*—Specifies the CMTS shared secret when parsing a DOCSIS template file. To specify the default shared secret, enter -**c cisco**.
- **-cablehome**—Identifies the input file as a CableHome portal service configuration file. Do not use this with either the **-docsis** or **-pkt** options.
- **-d**—Decodes the binary input file. Do not use this with the **-e** option.
- **-docsis**—Specifies the input file as a DOCSIS configuration file. Do not use this default with the **-pkt** option.
- **-v** *version*—Specifies the DOCSIS version being used. For example, if you are using DOCSIS 1.1, enter **-v 1.1**. If you do not specify the version number, the command defaults to use the latest supported version of DOCSIS. The values that Prime Cable Provisioning supports are 1.0, 1.1, 2.0, 3.0, and 3.1.
- **-e**—Encodes the template input file. Do not use this default with the **-d** option.
- **-g**—Generates a template file from either a DOCSIS, PacketCable, or CableHome binary file.
- **-h** *host:port*—Specifies the host and port. The default port number is 49187.
- **-i** *device-id*—Identifies the device to use when substituting macro variables during template parsing. For example, if the device MAC address is 1,6,00:00:00:00:00:01, enter **-i 1,6,00:00:00:00:00:01**, or if the device DUID is 00:03:00:01:00:18:68:52:75:c0, enter **-i 00:03:00:01:00:18:68:52:75:c0**. When using this option, you must also use the **-u** and **-p** options, respectively, to specify the username and password. Do not use this with the **-m** option.
- **-l** *filename*—Identifies the input file as being on the local file system. For example, if your input file is called *any\_file*, enter **-l any\_file**. Do not use this with the **-r** option.
- **-loc** locale—Specifies the PacketCable locale such as na, euro, and, ietf (default is na). The default is na. If the MTA is euro-MTA, then the locale should be set to euro.
- **-m** *macros*—Specifies key value pairs for macro variables. The format is key=value. If you require multiple macro variables, use a double comma separator between the key value pairs; for example, key\_1=value\_1,,key\_2=value\_2. Do not use this with the **-i** option.
- **-p** *password*—Specifies the password to use when connecting to the RDU. For example, if your password is 123456, enter **-p 123456**.
- **-o** *filename*—Saves a parsed template file as a binary file. For example, if you want the output to be found in a file called *op\_file,* enter **-o op\_file**.
- **-pkt**—Identifies the input file as a PacketCable MTA configuration file. Do not use this with the **-docsis** option.
- **-r** *filename*—Identifies the input file as a remote file that has been added to the RDU. For example, if your file is called *file25*, enter -**r file25**. When using this option you must also use the **-u** and **-p** options, to specify the username and password, respectively. Do not use this with the **-l** option.
- **-s**—Displays the parsed template or the contents of the binary file in a human-readable format.
- **-t**—Specifies the PacketCable encoding type: **Secure** or **Basic** (the default is Secure).
- **-u***username*—Specifiesthe username to use when connecting to the RDU.For example, if your username is admin, enter **-u admin**.
- **-E**—Enables Extended CMTS MIC (EMIC) calculation and identifies the default options for EMIC calculation. The default options are:
	- HMAC type—MMH16
	- EMIC Digest type—Explicit
	- EMIC shared secret as **cisco**.
- **-Ei**—Identifies the EMIC Digest type as implicit for EMIC calculation.
- **-Eh**—Specifies the HMAC type: MD5 or MMH16 (the default is MMH16).
- **-Es** *secret*—Specifies the EMIC shared secret when parsing a DOCSIS template file.

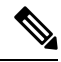

The configuration file utility does not include Option 19 (TFTP server timestamp) and Option 20 (TFTP server provisioned modem address) in the template file; the Prime Cable Provisioning TFTP mixing, however, does. Also, options 6 (CM MIC) and 7 (CMTS MIC) are both automatically inserted into the encoded template file. Therefore, you do not have to specify these message integrity checks (MICs). **Note**

### <span id="page-43-0"></span>**Adding a Template to Prime Cable Provisioning**

To use the configuration file utility to test Prime Cable Provisioning templates:

- **Step 1** Develop the template as described in Template Files–An [Overview,](#page-19-1) on page 20. If the template includes other templates, make sure all the referenced templates are in the same directory.
- **Step 2** Run the configuration file utility on the local file system. You can check the syntax for the template, or have the configuration file utility process the template as CRS would, and return output.

If the template contains macro variables, perform these operations in the order specified:

- a) Test with command line substitution.
- b) Test with a device that has been added to your RDU.
- **Step 3** Add the template (and any included templates that are used) to the RDU.
- **Step 4** Run the configuration file utility to parse a file. See Testing Template [Processing](#page-46-0) for an External Template File.

If the template contains macro variables, perform these operations in the order specified:

- a) Test with command-line substitution.
- b) Test with a device that has been added to your RDU.

**Step 5** After all tests succeed, configure a Class of Service to use the template.

### <span id="page-44-0"></span>**Converting a Binary File to a Template File**

Use the **runCfgUtil.sh** command to convert binary configuration memory files into template files. Prime Cable Provisioning dynamic configuration generation is based on templates that are created. Automatically converting existing, tested, binary files to template files speeds the process and reduces the possibility of introducing errors.

#### **Syntax Description**

**runCfgUtil.sh -g -l** *binary\_file* **-o** *template\_file*

- **-g**—Specifies that a template file needs to be generated from an input binary file
- **-l** *binary\_file*—Specifies the local input file, including the pathname. In all cases, the input binary filename will have a *.cm* file extension; *bronze.cm* for example.
- **-o** *template\_file*—Specifies the output template file, including the pathname. In all cases, the output template file will have a *.tmpl* file extension; for example*, test.tmpl*.

To convert a binary file into a template file:

**Step 1** Change directory to */opt/CSCObac/rdu/samples/docsis*.

**Step 2** Select a template file to use. This example uses an existing binary file called *unprov.cm*.

**Step 3** Run the configuration file utility using this command:

/opt/CSCObac/rdu/bin# **runCfgUtil.sh -g -l unprov.cm -o test.tmpl -docsis**

**-docsis**—Specifies the input file to be a DOCSIS configuration file.

After running the utility, results similar to these should appear:

```
Cisco Prime Cable Provisioning Configuration Utility
Version: 5.0
```

```
################################################################
## Template File Generator
## Generated on Fri Oct 12 16:12:51 EST 2007
################################################################
################################################################
## Each generated option will be represented by the following:
## The first line will represent a description of the
## generated option
## The second line will represent the generated option
## The third line will represent the custom version
## of the generated option
################################################################
# (3) Network Access Control
Option 3 01
# Option 3 hex 01
# (4.1) Class ID
Option 4.1 1
# Option 4.1 hex 01
```

```
# (4.2) Maximum Downstream Rate
Option 4.2 128000
# Option 4.2 hex 0001F400
# (4.3) Maximum Upstream Rate
Option 4.3 64000
# Option 4.3 hex 0000FA00
# (4.4) Upstream Channel Priority
Option 4.4 1
# Option 4.4 hex 01
# (4.5) Guaranteed Minimum Upstream Channel Data Rate
Option 4.5 0
# Option 4.5 hex 00000000
# (4.6) Maximum Upstream Channel Transmit Burst
Option 4.6 1600
# Option 4.6 hex 0640
# (4.7) Class-of-Service Privacy Enable
Option 4.7 00
# Option 4.7 hex 00
# (11) SNMP MIB Object
Option 11
.iso.org.dod.internet.experimental.docsDev.docsDevMIBObjects.docsDevNmAccessTable.docsDevNmAccessEntry.
docsDevNmAccessStatus.1, INTEGER, createAndGo
# Option 11 hex 3082000F060A2B060103530102010701020104
...
# (18) Maximum Number of CPEs
Option 18 1
# Option 18 hex 01
```
### <span id="page-45-0"></span>**Testing Template Processing for a Local Template File**

Use the **runCfgUtil.sh** command to test processing for template files stored on the local file system.

#### **Syntax Description**

**runCfgUtil.sh -pkt -l** *file*

- **-pkt**—Identifies the input file as a PacketCable MTA file.
- **-l**—Specifies that the input file is on the local file system.
- *file*—Identifies the input template file being parsed.

To parse a template file that is on the local file system:

- **Step 1** Change directory to */opt/CSCObac/rdu/samples/packet\_cable*.
- **Step 2** Select a template file to use. This example uses an existing template file called *unprov\_packet\_cable.tmpl*. The **-pkt** option is used because this is a PacketCable MTA template.
- **Step 3** Run the configuration file utility using this command:

/opt/CSCObac/rdu/bin/**runCfgUtil.sh -pkt -l unprov\_packet\_cable.tmpl**

**unprov\_packet\_cable.tmpl**—Identifies the input template file being parsed.

After running the utility, results similar to these should appear:

Cisco Prime Cable Provisioning Configuration Utility

```
Version: 5.0
Off File Bytes Option Description Value
                                                     Telephony Config 1
                                                     File Start/End
0 FE0101 254
                                                                       .iso.org.dod.internet
                                                                       .private.enterprises
                                                                        .cableLabs.clabProject
                                                                        .clabProjPacketCable
                                                                        .pktcMtaMib.pktcMtaMibObjects
                                                                        .pktcMtaDevBase.
                                                                        pktcMtaDevEnabled.0,INTEGER,false(2)
                 0B153013060E 11 SNMP MIB Object
                  2B06010401A
                  30B0202010101
                  0700020102
3
...
0 error(s), 0 warning(s) detected. Parsing of unprov packet cable.tmpl was successful.
The file unprov packet cable.tmpl was parsed successfully in 434 ms.
The parser initialization time was 92 ms.
The parser parse time was 342 ms.
```
### <span id="page-46-0"></span>**Testing Template Processing for an External Template File**

Use the **runCfgUtil.sh** command to test processing of external template files.

#### **Syntax Description**

**runCfgUtil.sh -docsis -r** *file* **-u** *username* **-p** *password*

- **-r**—Identifies the input file as a file that has been added to the RDU.
- *file*—Identifies the input template file being parsed.
- **-u** *username*—Specifies the username to use when connecting to the RDU.
- **-p** *password* Specifies the password to use when connecting to the RDU.
- **-docsis**—Identifies the file as a DOCSIS template.

To parse a template file that has been added to the RDU:

**Step 1** Select a template file to use. This example uses an existing template file called *unprov.tmpl*. The **-docsis** option is used because a DOCSIS template is being used.

**Step 2** Run the configuration file utility using this command:

/opt/CSCObac/rdu/bin# **runCfgUtil.sh -docsis -r unprov.tmpl -u admin -p changeme**

- **unprov.tmpl**—Identifies the input file.
- **admin**—Identifies the default username.
- **changeme**—Identifies the default password.

After running the utility, results similar to these should appear:

#### The results shown here are for illustration only and have been trimmed for brevity. **Note**

```
Cisco Prime Cable Provisioning Configuration Utility
Version: 5.1
```
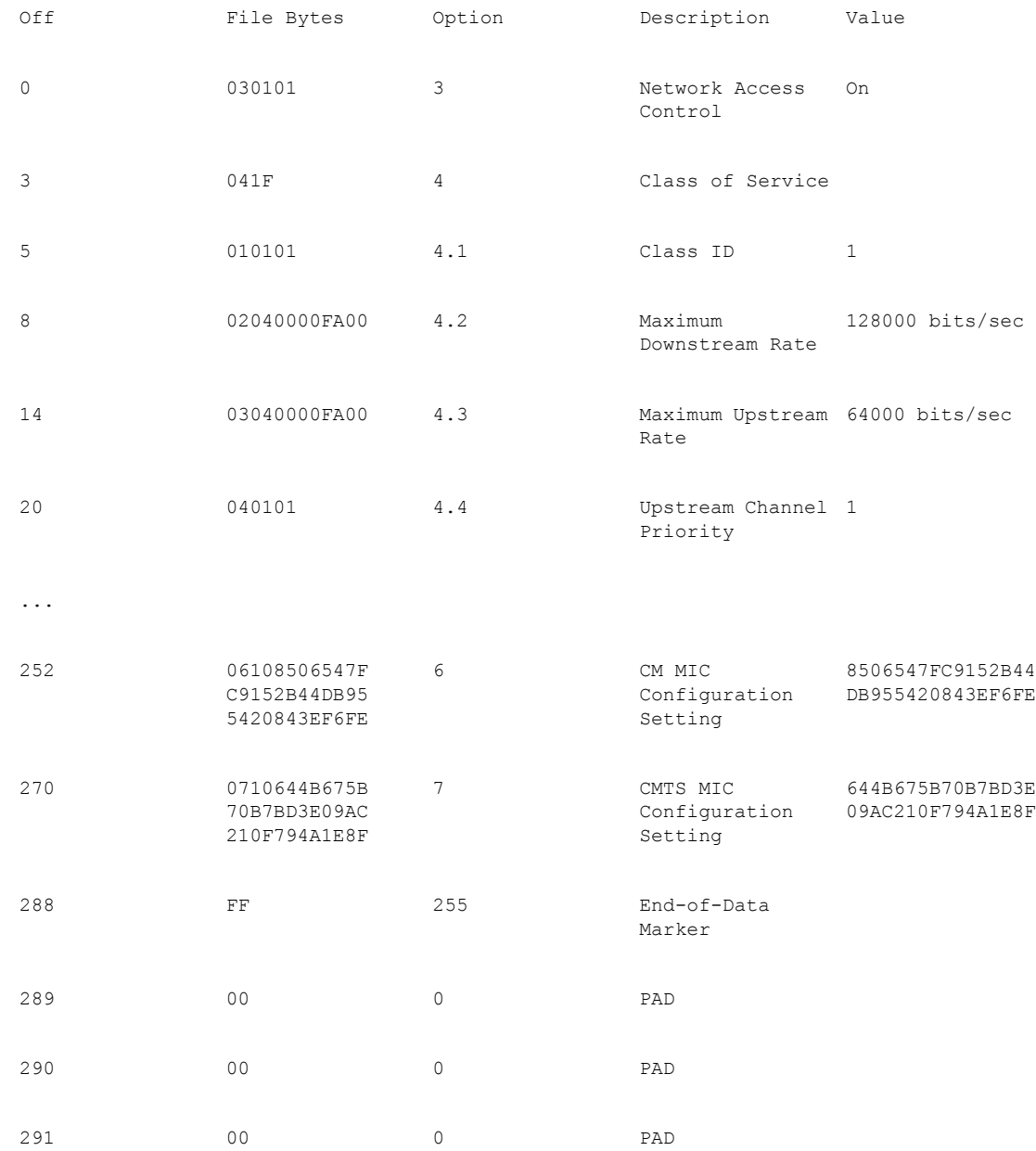

0 error(s), 0 warning(s) detected. Parsing of unprov.tmpl was successful. The file unprov.tmpl was parsed successfully in 375 ms. The parser initialization time was 63 ms. The parser parse time was 312 ms.

### **Testing Template Processing for a Local Template File and Adding Shared Secret**

Use the **runCfgUtil.sh**command to test processing for a template file and add a shared secret that you specify.

### **Syntax Description**

**runCfgUtil.sh -e -docsis -l** *file* **-c** *shared*

- **-e**—Identifies the encode option.
- **-docsis**—Identifies the input file as a DOCSIS template file.
- **-l**—Specifies that the input file is on the local file system.
- *file*—Identifies the input template file being parsed.
- **-c**—Specifies the CMTS shared secret when parsing a DOCSIS template file.
- *shared—*Identifies the new shared secret. The default shared secret is **cisco**.

To parse a locally saved template file, and set a user-specified shared secret:

- **Step 1** Change directory to */opt/CSCObac/rdu/templates*.
- **Step 2** Select a template file to parse. This example uses an existing template file called *unprov.tmpl*. The **-docsis** option is used because this is a DOCSIS template.
- **Step 3** Run the configuration file utility using this command:

/opt/CSCObac/rdu/bin/**runCfgUtil.sh -e -docsis -l unprov.tmpl -c shared**

- **unprov.tmpl**—Identifies the input file on the local file system.
- **shared**—Identifies that new shared secret.

After running the utility, results similar to these should appear:

```
Cisco Prime Cable Provisioning Configuration Utility
Version: 5.1
```
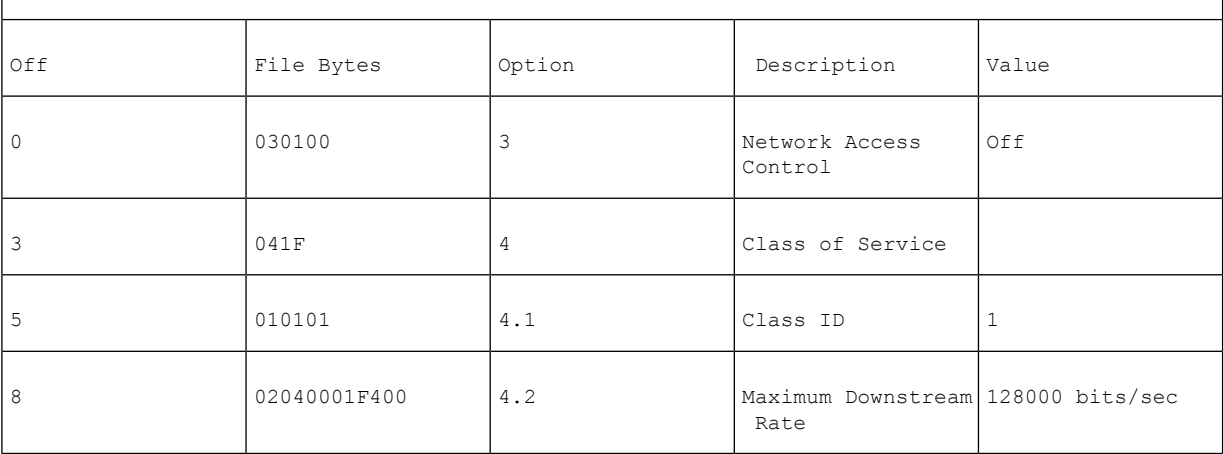

Ш

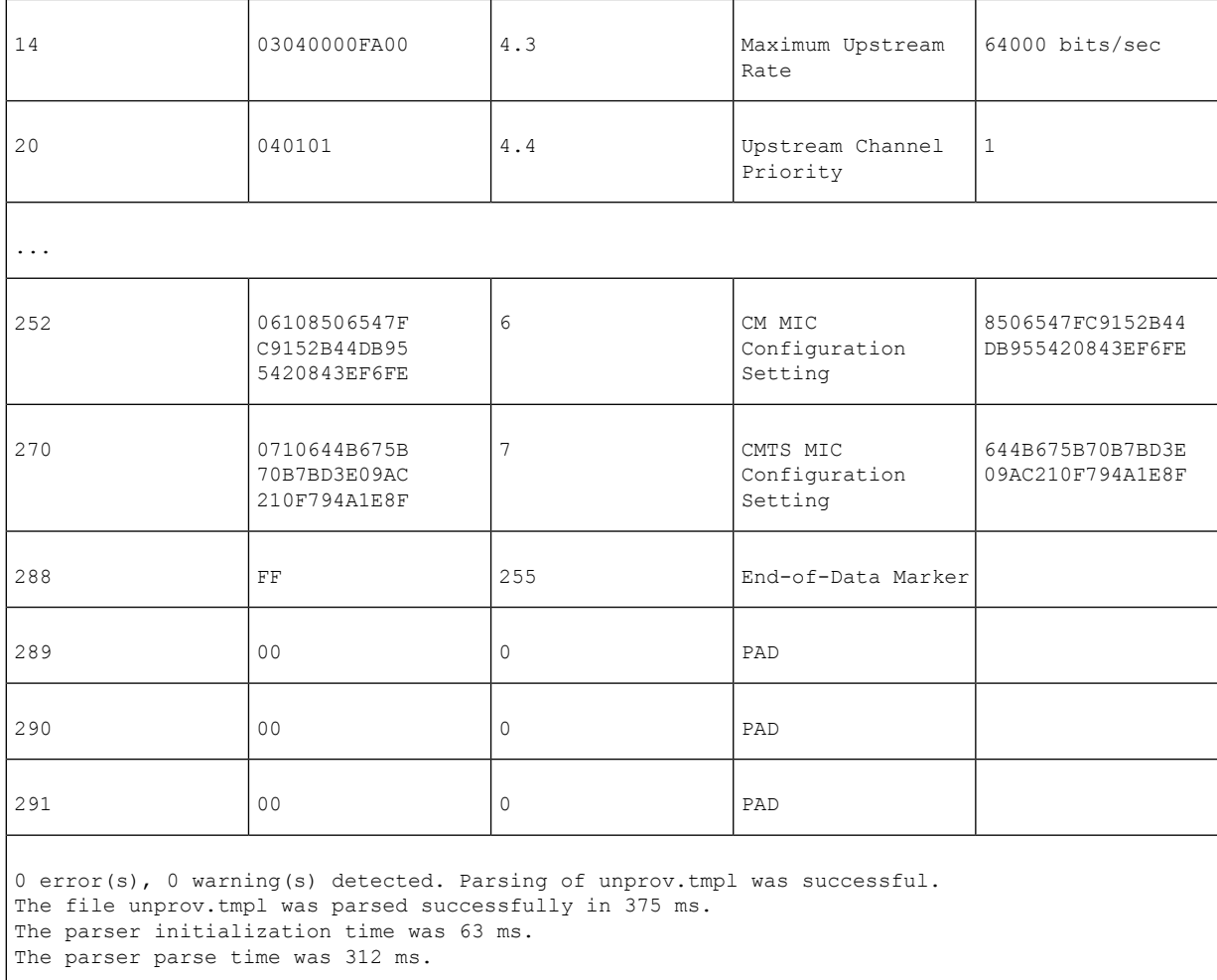

### **Testing Template Processing for a Local Template File and Adding EMIC Shared Secret**

Use the **runCfgUtil.sh** command to test the processing for a template file and add a EMIC shared secret that you specify.

#### **Example 1:**

This example describes how you can use **runCfgUtil**.sh command to enable EMIC, and set:

- MMH16 as the HMAC type.
- EMIC Digest Explicit option.
- cisco as the EMIC shared secret for EMIC calculation.

#### **Syntax Description**

**runCfgUtil.sh -E -docsis -l** *filename*

• **-E**—Enables EMIC calculation.

- **-docsis**—Identifies the input file as a DOCSIS template file.
- **-l** *filename*—Specifies the input template file, including the pathname. In all cases, the input template file will have a .tmpl file extension; for example, test.tmpl.

To perform EMIC calculation with default settings:

- **Step 1** Select a template file to use. This example uses an existing template file called *unprov.tmpl*. The **-docsis** option is used because a DOCSIS template is being used.
- **Step 2** Run the configuration file utility using this command:

/opt/CSCObac/rdu/bin/**runCfgUtil.sh -E -l test.tmpl**

After running the utility, results similar to these should appear:

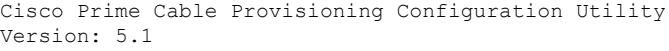

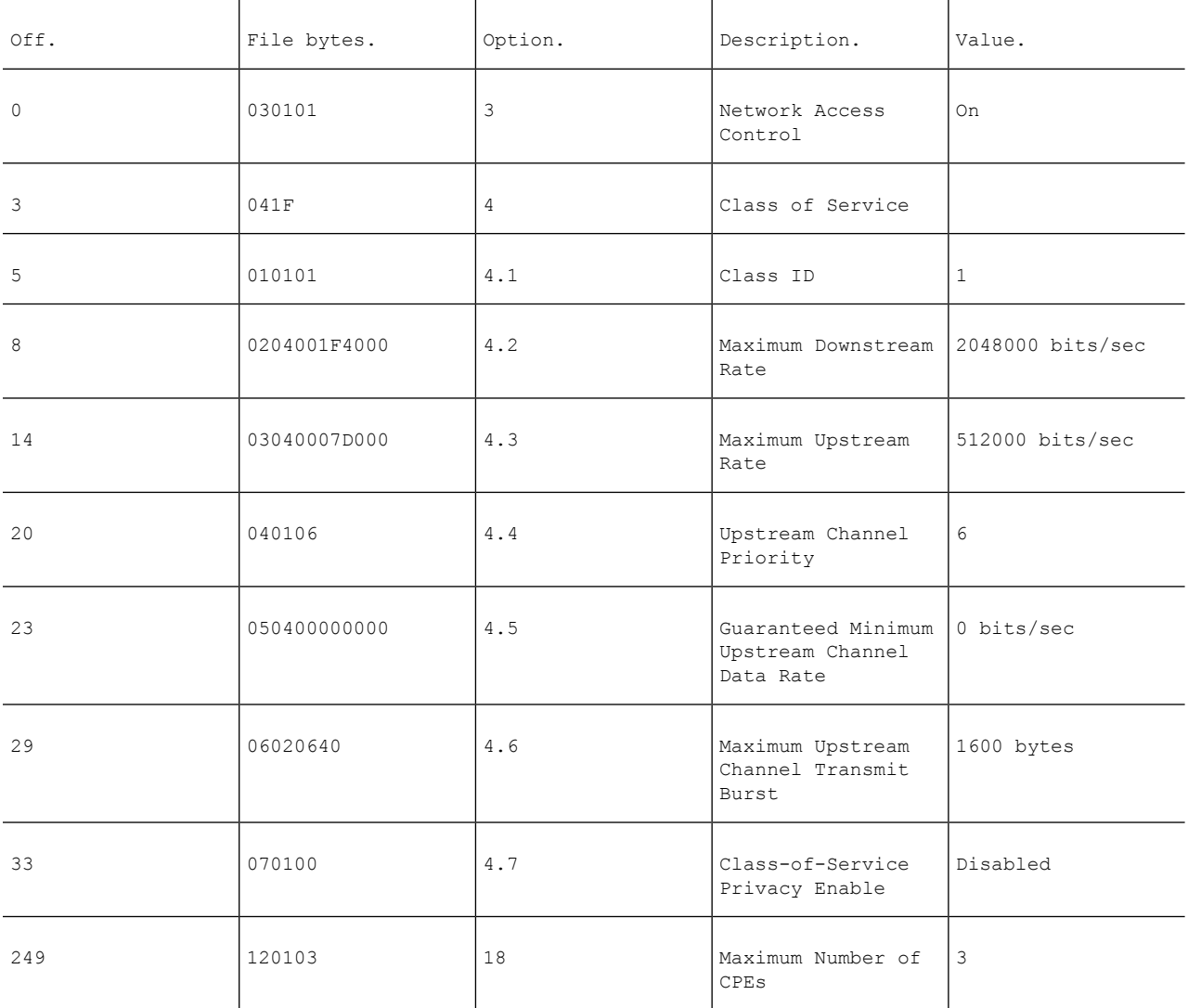

 $\mathbf{I}$ 

![](_page_52_Picture_452.jpeg)

 $\mathbf{I}$ 

 $\mathbf{r}$ 

### **Example 2:**

This example describes how you can use **runCfgUtil.sh** command to enable EMIC and to change the default settings:

### **Syntax Description**

**runCfgUtil.sh -E -Ei -Eh** *MD5* **-Es** *secret* **-l** *filename*

- **-E**—Enables EMIC calculation.
- **-Ei**—Specifies EMIC Digest type as implicit for EMIC calculation.
- **-l** *filename*—Specifies the input template file, including the pathname. In all cases, the input template file will have a .tmpl file extension; for example, test.tmpl.
- **-Eh**—Specifies the HMAC type: MD5 or MMH16 (the default is MMH16).
- **-Es** *secret*—Specifies the EMIC shared secret when parsing a DOCSIS template file.

To perform EMIC calculation using the options which are not included as defaults:

- **Step 1** Select a template file to use. This example uses an existing template file called *unprov.tmpl*. The **-docsis** option is used because a DOCSIS template is being used.
- **Step 2** Run the configuration file utility using this command:

/opt/CSCObac/rdu/bin/**runCfgUtil.sh -E -Ei -Eh MD5 -Es secret -l test.tmpl**

After running the utility, results similar to these should appear:

Cisco Prime Cable Provisioning Configuration Utility Version: 5.1

![](_page_53_Picture_424.jpeg)

 $\overline{1}$ 

Ш

![](_page_54_Picture_433.jpeg)

## <span id="page-54-0"></span>**Specifying Macro Variables at the Command Line**

Use the **runCfgUtil.sh** command to specify macro variables.

### **Syntax Description**

**runCfgUtil.sh -e -l** *file* **-m** *"macros"*

- **-e**—Identifies the encode option.
- **-l**—Specifies the input file is on the local file system.
- *file*—Identifies the input template file being parsed.
- **-m**—Specifies the macro variables to be substituted when parsing a template.
- *"macros"*—Identifies the desired macros. When multiple macro variables are required, insert a double comma separator between each macro.

To specify values for macro variables at the command line:

**Step 1** Change directory to */opt/CSCObac/rdu/templates*.

- **Step 2** Select a template file to use.
- **Step 3** Identify the macro variables in the template. In this example, the macro variables are macro1 (option 3) and macro11 (option 4.2).
- **Step 4** Identify the values for the macro variables. The value for macro1 will be set to 1, and the value for macro11 to 64000.
- **Step 5** Run the configuration file utility using this command:

/opt/CSCObac/rdu/bin# **runCfgUtil.sh -e -l macro.tmpl -m "macro1=1,,macro11=64000"**

- **macro.tmpl**—Identifies the input file.
- **macro1=1,macro11=64000**—Identifies the key value pairs for macro variables. Because multiple macro variables are necessary, a double comma separator is inserted between the key value pairs.

After running the utility, results similar to these should appear:

```
Cisco Prime Cable Provisioning Configuration Utility
Version: 5.0
```
![](_page_55_Picture_565.jpeg)

### <span id="page-55-0"></span>**Specifying a Device for Macro Variables**

Use the **runCfgUtil.sh** command to specify a device for macro variables.

#### **Syntax Description**

**runCfgUtil.sh -e -r** *file* **-i** *MAC* **-u** *username* **-p** *password*

- **-e**—Identifies the encode option.
- **-r**—Identifies the input file as a file that has been added to the RDU.
- *file*—Identifies the input template file being parsed.
- **-i**—Specifies the device to use when parsing macro variables.
- *MAC*—Identifies the MAC address of the device.
- **-u** *username*—Specifies the username to use when connecting to the RDU.
- **-p** *password* Specifies the password to use when connecting to the RDU.

To specify a device to be used for macro variable substitution:

- **Step 1** Select a template file to use. This example uses the existing template file, *macro.tmpl*.
- **Step 2** Identify the macro variables in the template. In this example, the macro variables are macro1 (option 3) and macro11 (option 4.2).
- **Step 3** Identify the device to use. This example assumes that the device exists in the RDU and has the macro variables set as properties. The value for macro1 will be set to 1, and the value for macro11 to 64000.
- **Step 4** Run the configuration file utility using this command:

/opt/CSCObac/rdu/bin/**runCfgUtil.sh -e -r macro.tmpl -i "1,6,00:01:02:03:04:05" -u admin -p changeme**

- **macro.tmpl**—Identifies the input file.
- **1,6,00:01:02:03:04:05**—Identifies the MAC address of the device. The MAC address used here is for example purposes only.
- **admin**—Identifies the default username.
- **changeme**—Identifies the default password.

After running the utility, results similar to these should appear:

Cisco Prime Cable Provisioning Configuration Utility Version: 5.0

![](_page_56_Picture_668.jpeg)

```
Upstream Channel 1
                                                   Priority
20 040101 4.4
...
0 error(s), 0 warning(s) detected. Parsing of macro.tmpl was successful.
The file macro.tmpl was parsed successfully in 159 ms.
The parser initialization time was 42 ms.
The parser parse time was 117 ms.
```
### <span id="page-57-0"></span>**Specifying Output to a Binary File**

Use the **runCfgUtil.sh** command to specify the output of a parsed template as a binary file.

#### **Syntax Description**

**runCfgUtil.sh -l** *input\_file* **-o** *output\_file*

- **-l**—Specifies that the input file is on the local file system.
- *input\_file*—Identifies the input template file being parsed.
- **-o**—Specifies that the parsed template file is to be saved as a binary file.
- *output\_file*—Identifies the name of the file in which the binary contents of the parsed template file are stored.

To specify the output from parsing a template to a binary file:

- **Step 1** Change directory to */opt/CSCObac/rdu/templates*.
- **Step 2** Select a template file to use.
- **Step 3** Identify the name of the output file. This example uses *unprov.cm*.
- **Step 4** Run the configuration file utility using this command:

/opt/CSCObac/rdu/bin# **runCfgUtil.sh -l unprov.tmpl -o unprov.cm**

- **unprov.tmpl**—Identifies the existing template file being parsed into a binary file.
- **unprov.cm**—Identifies the output filename to be used.

After running the utility, results similar to these should appear:

```
Cisco Prime Cable Provisioning Configuration Utility
Version: 5.0
```
Ш

```
0 error(s), 0 warning(s) detected. Parsing of unprov.tmpl was successful.
The file unprov.tmpl was parsed successfully in 595 ms.
The parser initialization time was 262 ms.
The parser parse time was 333 ms.
```
### <span id="page-58-0"></span>**Viewing a Local Binary File**

Use the **runCfgUtil.sh** command to view a binary file stored in the local system.

#### **Syntax Description**

**runCfgUtil.sh -d -l** *file*

- **-d**—Specifies that the command is going to decode a binary input file for viewing.
- **-l**—Identifies that the input file resides on the local file system.
- *file*—Identifies the existing binary input file to be viewed.

To view a binary file that is on the local file system:

- **Step 1** Change directory to */opt/CSCObac/rdu/samples/packet\_cable*.
- **Step 2** Select a binary file to view.
- **Step 3** Run the configuration file utility using this command:

/opt/CSCObac/rdu/bin# **runCfgUtil.sh -d -l unprov\_packet\_cable.bin**

**unprov\_packet\_cable.bin**—Identifies the existing binary input file to be viewed.

After running the utility, results similar to these should appear:

```
Cisco Prime Cable Provisioning Configuration Utility
Version: 5.0
Warning: Expecting config file of type docsis, but input file is of type pktc1.0. Decoding as pktc1.0
```
![](_page_58_Picture_523.jpeg)

...

The warning in this example appears because the default input file is DOCSIS, and this example uses a binary PacketCable file. If you use the **-pkt** option to specify the input file as a PacketCable file, the warning does not appear. For example: **Note**

/opt/CSCObac/rdu/bin/# **runCfgUtil.sh -d -pkt -l unprov\_packet\_cable.bin**

### <span id="page-59-0"></span>**Viewing an External Binary File**

Use the **runCfgUtil.sh** command to view an external binary file.

#### **Syntax Description**

**runCfgUtil.sh -d -r** *file* **-u** *username* **-p** *password*

- **-d**—Specifies that the command is going to decode a binary input file for viewing.
- **-r**—Identifies the input file as a file that has been added to the RDU.
- *file*—Identifies the existing binary file in the RDU.
- **-u** *username*—Specifies the username to use when connecting to the RDU.
- **-p** *password* Specifies the password to use when connecting to the RDU.

To view a binary file that has been added to the RDU:

**Step 1** Select a binary file to view. This example uses the existing binary file *unprov.cm*, and assumes that the RDU is localhost:49187.

```
Step 2 Run the configuration file utility using this command:
```
/opt/CSCObac/rdu/bin# **runCfgUtil.sh -d -r unprov.cm -u admin -p changeme**

- **unprov.cm**—Identifies the existing binary file in the RDU.
- **admin**—Identifies the default username.
- **changeme**—Identifies the default password.

After running the utility, results similar to these should appear:

```
Cisco Prime Cable Provisioning Configuration Utility
Version: 5.0
```
![](_page_59_Picture_615.jpeg)

Ш

![](_page_60_Picture_476.jpeg)

```
unprov.tmpl was parsed successfully
The parser initialization time was 63 ms.
```

```
The parser parse time was 312 ms.
```
### <span id="page-60-0"></span>**Activating PacketCable Basic Flow**

Use the **runCfgUtil.sh** command to support the generation and insertion of the PacketCable Basic Flow integrity hash into a Basic Flow static configuration file.

### **Syntax Description**

**runCfgUtil.sh -t** {**basic** | **secure**} **-pkt -r** *filename* **-u** *username* **-p** *password*

- **basic**—Calculates and inserts a PacketCable Basic Flow integrity hash into an MTA static configuration file.
- secure—Stops the insertion of the PacketCable Basic Flow integrity hash into an MTA static configuration file. This is the default setting.
- **-r**—Identifies the input file as a file that has been added to the RDU.
- *filename*—Identifies the input file.
- **-u** *username*—Specifies the username to use when connecting to the RDU.
- **-p** *password*—Specifies the password to use when connecting to the RDU.
- **-pkt**—Identifies the input file as a PacketCable MTA configuration file.

To support the generation and insertion of the PacketCable Basic Flow integrity hash into a Basic flow static configuration file:

- **Step 1** Select the Basic Flow static configuration file into which you want to insert the PacketCable Basic Flow integrity hash. This example uses the *example\_mta\_config.tmpl*.
- **Step 2** Run the configuration file utility using this command:

/opt/CSCObac/rdu/bin# **runCfgUtil.sh -t basic -pkt -r example\_mta\_config.tmpl -u admin -p changeme**

- **example\_mta\_config.tmpl**—Identifies the Basic Flow static configuration file.
- **admin**—Identifies the default username.
- **changeme**—Identifies the default password.

After running the utility, results similar to these should appear:

Cisco Prime Cable Provisioning Configuration Utility Version: 5.0

![](_page_61_Picture_515.jpeg)

...

Telephony Config 255 File Start/End 0 error(s), 0 warning(s) detected. Parsing of example mta config.tmpl was successful. The file example\_mta\_config.tmpl was parsed successfully in 100 ms. The parser initialization time was 44 ms. The parser parse time was 56 ms.

A file with a *.tmpl* extension is assumed to be a dynamic configuration template, for which the Basic hash calculation and insertion occur transparently during template processing; as a result, you can use the same template for provisioning in the Secure and Basic modes.

However, if you want to convert a Secure static binary configuration file to a Basic static configuration file before inserting the hash, follow this procedure:

a) Convert the Secure static file to a template, by using:

371 FE01FF 254

# **runCfgUtil -l** *input\_static\_filename* **-pkt -g -o** *output\_template\_filename*

b) Convert the Secure static template into a Basic static configuration file, by using:

# **runCfgUtil -t basic -l** *input\_template\_name* **-pkt -o** *output\_Basic\_static\_filename*

This command calculates and inserts the Basic integrity hash into the Basic static configuration file.

### <span id="page-62-0"></span>**Generating TLV 43s for Multivendor Support**

Use the **runCfgUtil.sh** command to generate TLV 43s in order to provide multivendor support.

### **Syntax Description**

**runCfgUtil.sh -docsis -r** *filename* **-u** *username* **-u** *password*

- **-docsis**—Identifies the input file as a DOCSIS template file.
- *filename*—Identifies the input template file being parsed.
- **-r**—Identifies the input file as a file that has been added to the RDU.
- **-u** *username*—Specifies the username to use when connecting to the RDU.
- **-p** *password* Specifies the password to use when connecting to the RDU.

To generate TLV 43s using a template file that has been added to the RDU:

- **Step 1** Select a template file to use. This example uses an existing template file called *test.tmpl*. The **-docsis** option is used because a DOCSIS template is being used.
- **Step 2** Run the configuration file utility using this command:

/opt/CSCObac/rdu/bin# **runCfgUtil.sh -docsis -r test.tmpl -u admin -p changeme**

- **test.tmpl**—Identifies the DOCSIS configuration file.
- **admin**—Identifies the default username.

### • **changeme**—Identifies the default password.

### After running the utility, results similar to these should appear:

Cisco Prime Cable Provisioning Configuration Utility Version: 5.0

![](_page_63_Picture_343.jpeg)

![](_page_64_Picture_788.jpeg)

# <span id="page-64-0"></span>**Using MIBs with Dynamic DOCSIS Templates**

For a full list of MIBs that Prime Cable Provisioning ships with, see SNMP [VarBind.](#page-24-0)

You can add MIBs using an application programming interface (API) call or by modifying *rdu.properties*. For more details, see Configuring [PacketCable](CiscoPrimeCableProvisioning-6_2-UserGuide_chapter7.pdf#nameddest=unique_179)

You can add SNMP TLVs to a template:

- When no MIB is available. See Adding SNMP TLVs [Without](#page-28-2) a MIB.
- With vendor-specific MIBs. See Adding SNMP TLVs With [Vendor-Specific](#page-30-0) MIBs.

# <span id="page-64-1"></span>**MIB Management Enhancements**

Following list is supported from Prime Cable Provisioning 5.2.1 for the MIB management:

- **1.** MIB enhancements provide more management options for the MIB files used by the RDU server and the RDU server will load the MIB files available in the RDU database. In earlier releases, the MIB files were loaded from the file system (BPR\_HOME/rdu/mibs directory).
- **2.** In the Administrative Web UI, under Configuration > Defaults > System Defaults menu option, for the MIB List field, a new button (Select MIB Files) is added to configure the MIB files from the displayed list that are available in the database instead of entering the file names manually in text box.
- **3.** In the Administrative Web UI, under Configuration > Files page, for MIB file type, a new quick view button is added to view the MIB file details (File Name, Module Name, Parent Modules, Referenced-by Modules).
- **4.** A new option -mib is added in runCfgUtil tool to validate and list the dependencies of MIBs. By default it will validate all the files available in BPR\_HOME/rdu/mibs directory. If a filename/directory name is provided as argument, then it will validate and list the dependencies for that file/files available in that directory.
- **5.** The validations that are added in the API for the MIB management are explained in the following table:

![](_page_65_Picture_734.jpeg)

### **Table 4: MIB Management API Validations**

![](_page_65_Picture_4.jpeg)

The runCfgUtil script will continue to use the MIBs from the file system (BPR\_HOME/rdu/mibs) and not from the RDU Database. **Note**

# <span id="page-66-0"></span>**MIB Migration**

In Prime Cable Provisioning 6.2 migration, migrateDB script does not migrate all the custom files from MIBs directory. It migrates only the MIB file names mentioned in the rdu.properties. If the mibList property is not defined in rdu.properties, then it uses the MIB file names from the System Default Configuration and migrates those files to the database.

## **Migrating User-Defined MIBs**

The Prime Cable Provisioning database migration procedure requires that you migrate the components in the sequence recommended in below-mentioned sections.

![](_page_66_Picture_6.jpeg)

**Note** For steps 1-4, see Cisco Prime Cable [Provisioning](http://www.cisco.com/en/US/products/ps12728/prod_installation_guides_list.html) 6.2 Quick Start Guide

**Step 1:** Backup the RDU database.

**Step 2:** Recover the backed up RDU database.

**Step 3:** Verify the database integrity.

**Step 4:**Backup the property files.

**Step 5:** Migrate the RDU database along with the customer specific MIB files. Follow the steps provided in Cisco Prime Cable [Provisioning](http://www.cisco.com/en/US/products/ps12728/prod_installation_guides_list.html) 6.2 Quick Start Guide along with -mibdir option explained below:

• If you have added any custom MIB files in your current installation (5.1 or 5.2), you will need to first back them up from \$BPR\_HOME/rdu/mibs/ and then copy them manually to the Prime Cable Provisioning 6.2 server.

![](_page_66_Picture_14.jpeg)

The backed up MIB files should be copied to a location in Prime Cable Provisioning 6.2 server other than default \$BPR\_HOME/rdu/mibs, to avoid overwriting default 6.2 MIB files. **Note**

• Run the migrateDb.sh tool on the backed up database and backed up custom MIB directory if present. The migrateDb.sh script resides in the \$BPR\_HOME/migration directory. The migrateDb.sh script supports a new MIB migrating option as shown below:

**-mibdir:** An optional parameter with custom MIB directory path. -mibdir option should be followed with a directory path which exists in file system and contains custom MIB files to be loaded.

#### **For Example:**

# \$BPR\_HOME/migration/migrateDb.sh -dbdir /var/backup/rdu-backup-20120829-031028 -mibdir /tmp/mibs

**-dbdir:** Specifies the location of the database backup that is to be migrated; in this case, /var/backup.

**-mibdir:** Specifies the location of the custom mibs backup that is to be migrated; in this case, /tmp/mibs.

![](_page_67_Picture_2.jpeg)

**Note** The MIB migration happens along with the database migration and it cannot be performed separately.